Univerzita Pardubice Fakulta chemicko-technologická Ústav energetických materiálů

Vizualizace pomocí šlírové techniky

Štěpán Jirman

Bakalářská práce

2021

Univerzita Pardubice Fakulta chemicko-technologická Akademický rok: 2020/2021

# ZADÁNÍ BAKALÁŘSKÉ PRÁCE

(projektu, uměleckého díla, uměleckého výkonu)

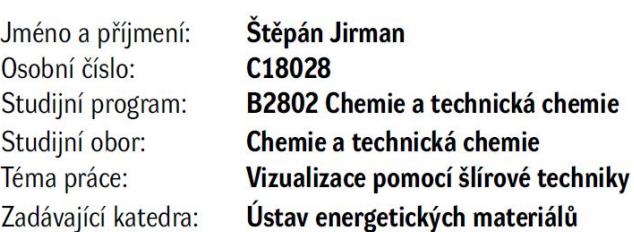

## Zásady pro vypracování

- 1. Proveďte literární rešerši na téma vizualizace pomocí šlírové techniky.
- 2. Vyberte aplikace vhodné pro studium dějů souvisejících s oborem energetických materiálů.
- 3. Výsledky zpracujte formou bakalářské práce.

Rozsah pracovní zprávy: Rozsah grafických prací: Forma zpracování bakalářské práce: tištěná

Seznam doporučené literatury:

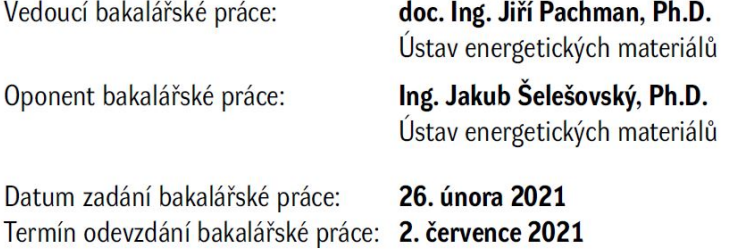

L.S.

prof. Ing. Petr Kalenda, CSc. děkan

doc. Ing. Miloš Ferjenčík, Ph.D. vedoucí ústavu

V Pardubicích dne 28. února 2020

Prohlašuji:

Práci s názvem "Vizualizace pomocí šlírové techniky" jsem vypracoval samostatně. Veškeré literární prameny a informace, které jsem v práci využil, jsou uvedeny v seznamu použité literatury.

Byl jsem seznámen s tím, že se na moji práci vztahují práva a povinnosti vyplývající ze zákona č. 121/2000 Sb., autorský zákon, zejména se skutečností, že Univerzita Pardubice má právo na uzavření licenční smlouvy o užití této práce jako školního díla podle § 60 odst. 1 autorského zákona, a s tím, že pokud dojde k užití této práce mnou nebo bude poskytnuta licence o užití jinému subjektu, je Univerzita Pardubice oprávněna ode mne požadovat přiměřený příspěvek na úhradu nákladů, které na vytvoření díla vynaložila, a to podle okolností až do jejich skutečné výše.

Beru na vědomí, že v souladu s § 47b zákona č. 111/1998 Sb., o vysokých školách a o změně a doplnění dalších zákonů (zákon o vysokých školách), ve znění pozdějších předpisů, a směrnicí Univerzity Pardubice č. 7/2019 Pravidla pro odevzdávání, zveřejňování a formální úpravu závěrečných prací, ve znění pozdějších dodatků, bude práce zveřejněna prostřednictvím Digitální knihovny Univerzity Pardubice.

V Pardubicích dne 2. 7. 2021

Štěpán Jirman

## **Poděkování**

Chtěl bych poděkovat panu doc. Ing. Jiřímu Pachmanovi, Ph.D. za všeobecné vedení v práci a vysvětlování nejasností. Dále pak Ing. Jindřichu Kučerovi za pomoc při práci v laboratoři a ukazování možností post processingu. Také bych chtěl poděkovat panu prof. Ing. Čestmíru Drašarovi Dr. za vedení v oblasti optiky lámání světla. Děkuji panu prof. Garymu S. Settlesovi za pomoc s hledáním použitelných literárních materiálů. Děkuji panu M.S. Joshovi Weisbergerovi, Ph.D. za pomoc s úpravou jeho vyhodnocovacího programu. Děkuji měmu bratru Bc. Janu Jirmanovi za pomoc při práci s editorem LaTeX.

### **ANOTACE**

Bakalářská práce se zabývá možností využití šlírové (schlieren) zobrazovací techniky pro obor energetických materiálů. Práce pojednává o tom, co to vlastně technika schlieren je, jak funguje a jak by se data získaná z pozorování mohla využít pro studium chování rázových vln. Součástí práce jsou popisy možných uspořádání pozorovacích sestav a jednoduché experimenty s rychloběžnou kamerou. Práce také zmiňuje a vysvětluje techniku schlierenu orientovaného na pozadí, ilustrovanou na experimentu.

### **KLÍČOVÁ SLOVA**

BOS, schlieren orientovaný na pozadí, lom světla, schlieren, rázová vlna, výbušiny

#### **TITLE**

Visualization using schlieren techniques

### **ANNOTATION**

This thesis deals with the possibility of using schlieren visualization technique for the field of energetic materials. The thesis discusses the details about what the schileren visulalization technique is, how it works and how the data gathered from experiments, using this technique, can be utilized for the study of blast wave behavior while reflecting or bending around an obstacle. The thesis further describes possible observational setups and easy experiments with a high speed camera. Thesis also mentions and explains the background oriented schlieren technique illustrated on an experiment.

#### **KEYWORDS**

BOS, background oriented schlieren, light refraction, schlieren, blast wave, explosives

## **OBSAH**

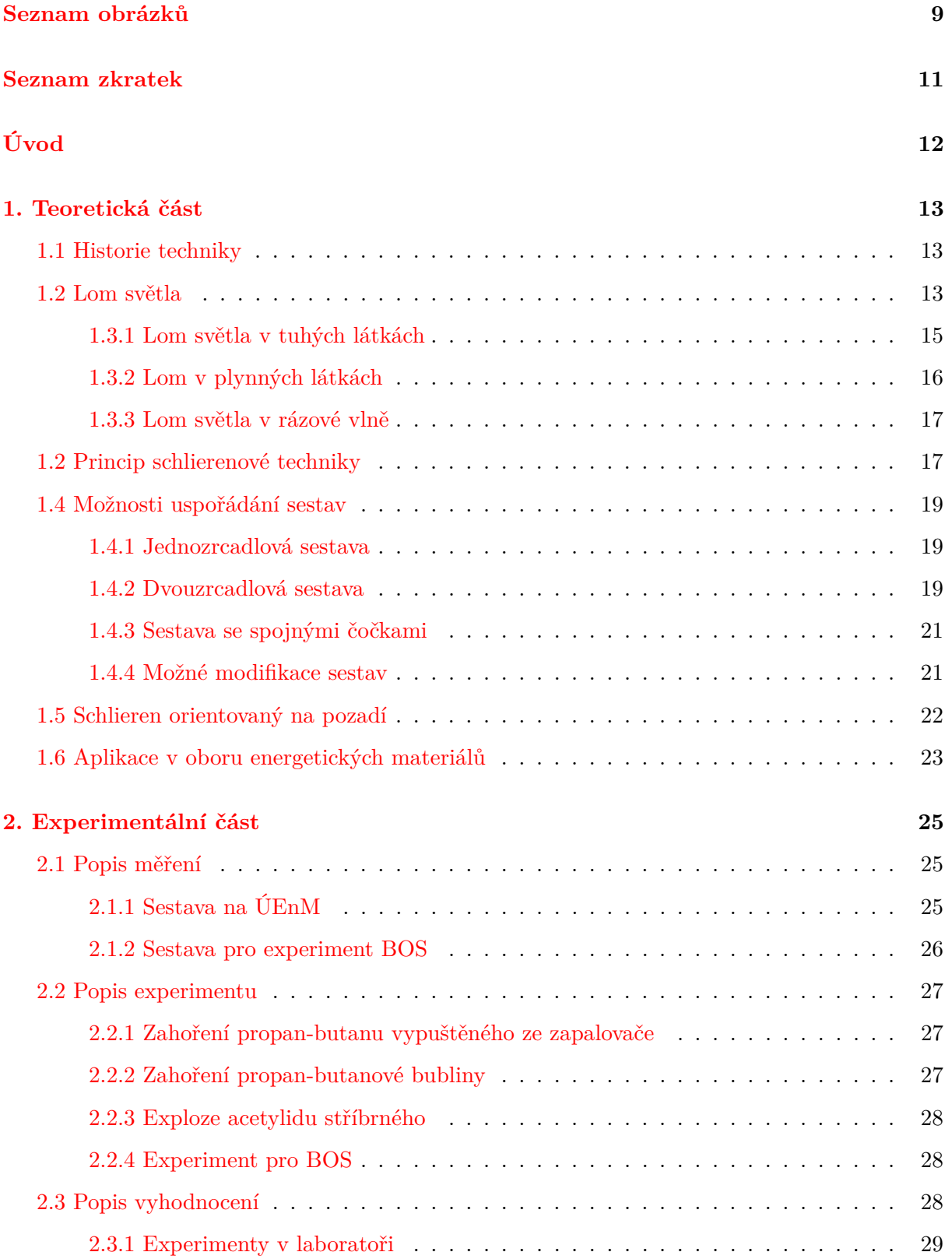

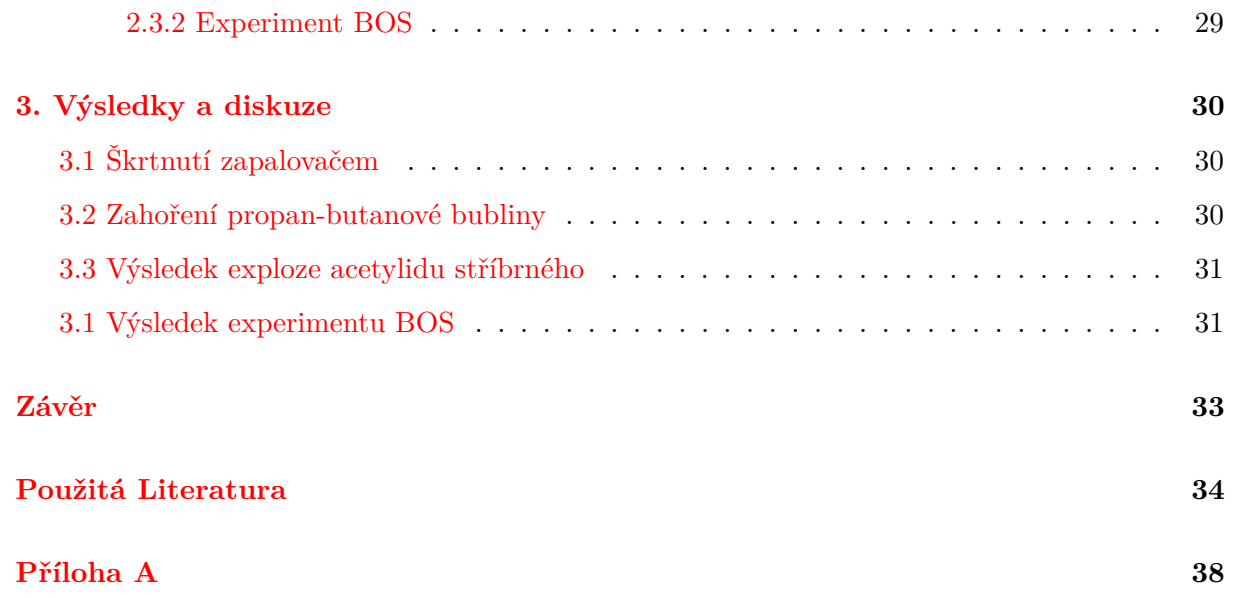

# <span id="page-8-0"></span>**SEZNAM OBRÁZKŮ**

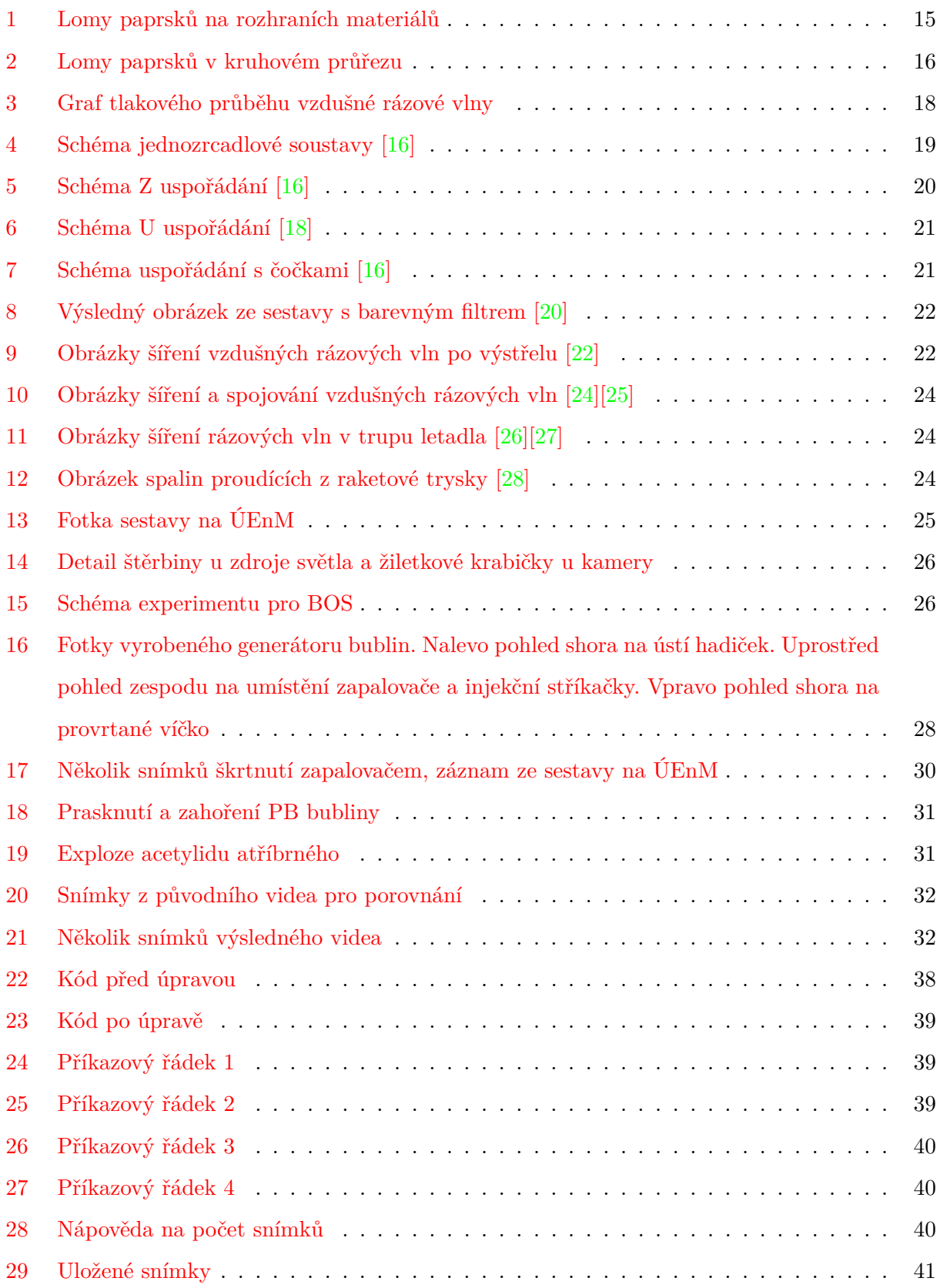

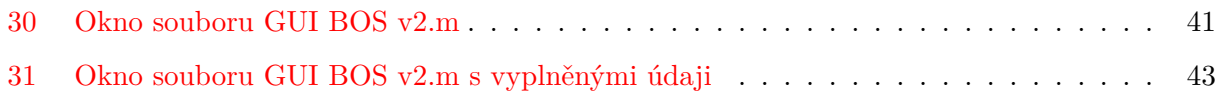

# <span id="page-10-0"></span>**SEZNAM ZKRATEK**

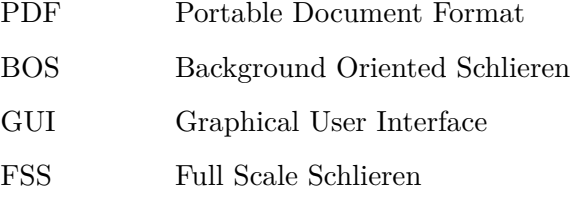

VRV Vzdušná Rázová Vlna

# <span id="page-11-0"></span>**ÚVOD**

Tato práce se zabývá možností využití šlírové (schlieren) zobrazovací techniky. Cílem práce je provést literární rešerši na téma šlírové techniky, vybrat aplikace vhodné pro studium dějů souvisejících s oborem energetických materiálů a otestování možností dostupné techniky.

Schlieren je optická zobrazovací technika, která umožňuje pozorování jevů v běžně průhledných médiích. Kořeny techniky sahají až do 17. století, odkdy byla použita hlavně pro zjišťování ohniskových vzdáleností čoček a dalekohledových zrcadel. Od té doby technika nalezla aplikace v různých vědeckých disciplínách.

Tato vizualizační technika má mnoho aplikací, jdou s ní zobrazit jevy jako: stoupání teplého vzduchu z dlaně, šíření vzduchu při kýchnutí nebo konverzaci, obtékání vzduchu kolem překážek ve větrném tunelu, turbulence způsobené letadly při vzletu či přistání a v neposlední řadě rázové vlny.

Je založena na rozdílech indexů lomu homogenních plynných médií. Tedy na tom, že světelné paprsky procházející skrze oblast s rozdílnou hustotou se odchylují od původního směru. Odchýlené paprsky jsou dále odstíněny, což vytvoří obraz míst s jiným indexem lomu než okolí.

V této práci byla technika použita pro zobrazení zahoření propan-butanu ze zapalovače, směsi propan-butanu se vzduchem v bublině a zobrazení rázových vln způsobených explozemi acetylidu stříbrného a nálože TNT.

První část práce obsahuje literární rešerši na téma vizualizace pomocí šlírové techniky a jejího možného použití pro obor energetických materiálů. V další části bylo provedeno několik experimentů na dostupných sestavách. Výsledky experimentů jsou diskutovány na konci práce.

# <span id="page-12-0"></span>**1. TEORETICKÁ ČÁST**

Teoretická část obsahuje stručnou historii techniky, základy optiky lomu světla v pevném a plynném skupenství, samotný princip vizualizační techniky, možnosti uspořádání experimentálních sestav a techniky shlierenu orientovaného na pozadí.

## <span id="page-12-1"></span>**1.1 Historie techniky**

<span id="page-12-2"></span>Počátky této techniky sahají až do 17. století. První očlověkem, o kterém je známo, že se zabýval jevy v průhledném homogenním prostředí, byl Robert Hooke. V době, kdy si optické přístroje jako mikroskop a dalekohled získávaly oblibu u mnoha amatérských nadšenců si všiml, že obraz vytvořený těmito nástroji je spojen s médiem, skrze které věci pozoroval. Myslel si, že optika nehomogenních médií je nový vědecký obor, který popsal ve své knize Micrographia, pozorování LVIII [\[1\]](#page-33-1). V ní diskutoval o tom, jak by rozdíly hustot v atmosféře mohly být důvodem pro "blikání" hvězd blízko horizontu, včetně slunce blízko vrcholů hor, nebo špiček stromů. Jeho schlierenovým experimentem (který by bylo lepší nazvat stínografickým) bylo pozorování vzduchu narušeného teplem stoupajícím ze svíčky pozorované čočkou s druhou svíčkou jako zdrojem světla. Práce Hooka však byla zapomenuta. Dalším člověkem, který se o tyto jevy zajímal byl Jean Paul Marat. Ačkoli revolucionář, byl oddaný vědec a jako první publikoval skutečný nákres svého pozorování tepelných oblaků vytvořených ohřátými objekty [\[2\]](#page-33-2). Jeho kresby zobrazovaly i přechod z laminárního na turbulentní proudění, ale to bylo objeveno a studováno až Osbornem Reynoldsem. Maratova role v revoluci způsobila velké pochybnosti o jeho vědecké práci a jeho práce byla zpochybňována. Po Maratovi použil Leon Foucault [\[3\]](#page-33-3) svou techniku k testování dalekohledových zrcadel, což umožnilo konstrukci přesnějších dalekohledů. Byl prvním, kdo pomocí ostré hrany zablokoval část světelných paprsků v jeho sestavě. Foucault se však zastavil pouze při testování zrcadel a čoček a nezajímal se o sledování proudění vzduchu. Henry Draper publikoval nákres horkého vzduchu stoupajícího z ruky a tvrdil, že by mohl narušit snímky zobrazované dalekohledy, pokud by nebyly zohledněny při manipulaci se zrcadly [\[4\]](#page-33-4). Přibližně ve stejné době August Toepler objevil Hookova pozorování a s pár úpravami (včetně zařazení ostré hrany do sestavy) ji použil k pozorování nehomogenit ve skle. Na základě toho pojmenoval techniku "Schlieren" (německy šmouha). Detailnější popis historie lze nalézt v knize *Schlieren and shadowgraph techniques* [\[5\]](#page-33-5).

### **1.2 Lom světla**

Zobrazování technikou schlieren je proces, který umožňuje pozorovat jevy v průhledných médiích, jako horký vzduch stoupající z plamene svíčky nebo vypařování organických těkavých látek. Je založeno na faktu, že různé hustoty plynů (průhledných médií) mají různé indexy lomu [\[5\]](#page-33-5). Index lomu je vlastnost materiálu, která určuje, jak moc jsou ovlivňovány elegtromagnetické vlny (záření) procházející daným materiálem. Index lomu *n* je určen poměrem rychlosti světla ve vakuu *c* a rychlosti světla v daném materiálu  $c_0$ . Výpočet je v rovnici [1](#page-13-0) [\[6\]](#page-33-6).

<span id="page-13-0"></span>
$$
n = \frac{c}{c_0} \tag{1}
$$

Index lomu je bezrozměrná veličina a jako příklad lze uvést hodnotu 1 ve vzduchu, 2*,* 42 v diamantu nebo běžná skla 1*,* 4 až 1*,* 9 [\[6\]](#page-33-6).

Při interakci záření s materiálem může dojít k několika situacím. Materiály, kterými světlo prostupuje, jsou nazývány optickým prostředím. Optické prostředí může být průhledné, průsvitné, nebo neprůhledné. Průhledné prostředí je takové, kde většina světla projde skrz beze změny a lze skrze něj vidět (čiré materiály, sklo, voda). Průsvitné prostředí je takové, kde světlo při průchodu nepravidelně mění směr. Takové materiály se jeví jako matné. Neprůhledné prostředí je takové, kde se veškeré světlo odrazí na rozhraní materiálu a neprojde dovnitř, nebo se v něm všechno absorbuje [\[6\]](#page-33-6).

Světlo má duální povahu, to znamená, že se chová jako vlnění, ale i jako částice, která má určitou energii závislou na vlnové délce světla (foton) [\[7\]](#page-33-7). Foton může svou energii předat při srážce s částicí materiálu danému atomu nebo molekule, ty přejdou do metastabilního excitovaného stavu a po chvíli zase zpět za opětovného vyzáření původní energie. To znamená, že foton bude pokračovat dál materiálem, ale bude se zdržovat při každé srážce s atomem nebo molekulou. Většina fotonů viditelného záření nemá dost energie na dostání atomu do metastabilní fáze. Tady nastává jev, který by se dal nazvat půjčka energie od vakua respektive od kvantových fluktuací ve vakuu. Dochází k tomu, že si na malý okamžik půjčí akorát tolik energie na excitaci atomu a po návratu zpět ji opět odevzdá [\[8\]](#page-33-8)[\[9\]](#page-33-9).

Na vztah mezi množstvím půjčené energie a časem stráveným v metastabilní fázi se dá aplikovat Heisenbergův princip neurčitosti. Ten obecně udává, že součin daných dvou veličin musí dávat stále stejné číslo. Tedy když se jedna zvětší, druhá se musí úměrně zmenšit (případně čím přesněji je změřena jedna, tím hůře se určí druhá)[\[10\]](#page-33-10). V praxi to znamená, že fotony, které si musí půjčit více energie (s delšími vlnovými délkami, jako červená barva) se mohou zdržet v materiálu pouze krátkou dobu, zatímco fotony, ketré si půjčí méně tam zůstávají déle. To je důvod proč se fialová barva láme nejvíce (je nejvíce zpomalená) a červená nejméně [\[9\]](#page-33-9).

Definovaná rychlost světla ve vakuu je taková, kde k takovýmto srážkám a zpomalením nedochází. V každém jiném materiálu však k interakcím docházet bude, a tak se světlo bude pohybovat o něco pomaleji. Index lomu je koeficient toho kolikrát větší je rychlost světla ve vakuu než jeho rychlost v dané látce.

#### <span id="page-14-0"></span>**1.2.1 Lom světla v tuhých látkách**

Přechod světla přes rozhraní dvou materiálů o různých indexech lomu má za následek odklonění světla od původního směru. Velikost odklonu a směr závisí na poměru indexů lomu obou prosředí a na úhlu dopadu paprsku. Paprsek, který dopadne kolmo na povrch se nikam neláme a neodklání, ten projde kolmo skrz beze změny směru, ovšem bude fázově posunutý vůči rovnoběžnému paprsku, který neprošel přes rozhraní materiálů [\[9\]](#page-33-9).

Paprsek, který dopadne pod jiným úhlem se bude chovat podle toho, o jaké rozhraní se jedná. Pokud půjde z prostředí s menším indexem lomu do prostředí s větším, bude se lámat "ke kolmici" pokud obráceně, bude se lámat "od kolmice", viz obrázek [1.](#page-14-1)

<span id="page-14-1"></span>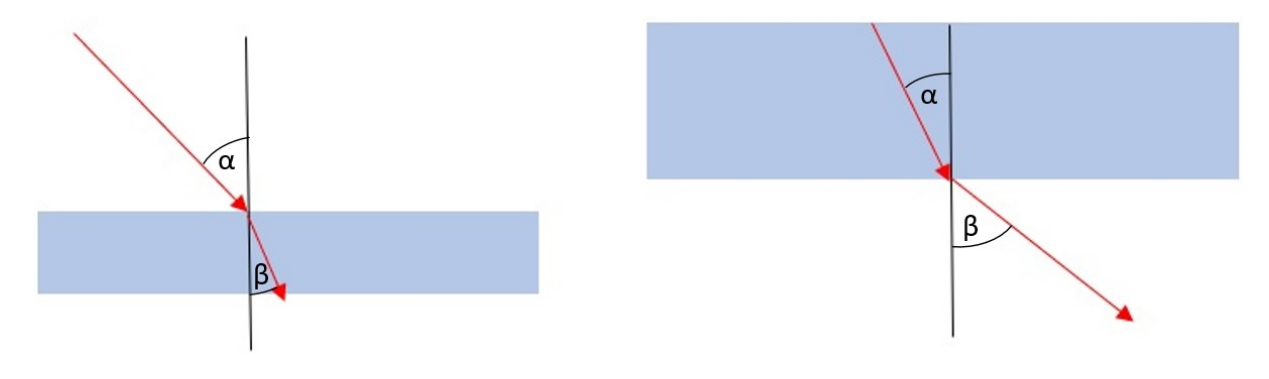

Obrázek 1: Lomy paprsků na rozhraních materiálů

Modrá oblast znázorňuje prostředí s větším indexem lomu. Černá čára je kolmice k rozhraní v místě dopadu paprsku a červené šipky jsou paprsky. Úhel mezi dopadajícím paprskem a kolmicí je  $\alpha$  a úhel mezi lomeným paprskem a kolmicí je  $\beta$ . Funkce *sinus* těchto úhlů společně s indexy lomu  $(n_1$  pro první prostředí a  $n_2$  pro druhé) lze zapsat do rovnice [2.](#page-14-2)

<span id="page-14-2"></span>
$$
n_1 * \sin \alpha = n_2 * \sin \beta \tag{2}
$$

Z té lze pomocí známých indexů lomu a úhlu dopadu paprsku spočítat úhel lomeného paprsku [\[6\]](#page-33-6)[\[11\]](#page-33-11).

Pokud by levý a pravý obrázek z obr[.1](#page-14-1) byly zařazeny za sebe, tedy průchod skrze těleso a následné vrácení do původního prostředí. Bude vidět, že paprsek, který opouští těleso je rovnoběžný s tím, který vcházel, ale je fázově a prostorově posunutý [\[6\]](#page-33-6)[\[9\]](#page-33-9).

Toto platí pro tělesa, která mají rovnoběžné strany s rozhraními indexů lomu. Pokud by světelné paprsky procházely tělesem, které tomuto neodpovídá, bude výsledný paprsek skutečně vychýlený. Na obrázku [2](#page-15-1) je zobrazen lom v kruhovém průřezu s vyznačenými velikostmi úhlů. Je počítáno s indexem lomu 1*,* 4 (běžné sklo), jak je vidět, úhly na jednotlivých rozhraních jsou opačné, ale stejně velké. Kvůli jinému umístění kolmice u prvního a druhého rozhraní se paprsek nenarovná, naopak se ještě více ohne [\[6\]](#page-33-6)[\[9\]](#page-33-9). Tento efekt bude znatelnější, čím půjdeme paprskem blíže ke straně kruhu.

<span id="page-15-1"></span>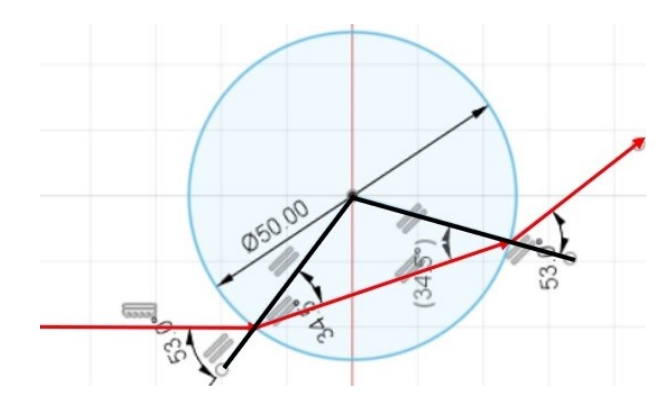

Obrázek 2: Lomy paprsků v kruhovém průřezu

Při přechodu paprsku z jednoho prostředí do druhého nikdy není přechod dokonalý, vždy dojde k částečnému odrazu pod stejným úhlem, jako dopadlo původní světlo na rozhraní [\[9\]](#page-33-9). Jiná možnost odrazu je důležitější, pokud paprsek prochází z prostředí s větším indexem lomu do prostředí s menším, může nastat jev, který se jmenuje *úplný odraz*[\[6\]](#page-33-6). To nastává, když úhel  $\beta$  je roven devadesáti stupňům. To je když se paprsek po lomu pohybuje přesně rovnoběžně po rozhraní materiálů. Pro takovýto úhel je stanoven tzv.*mezní úhel* . Všechny paprsky dopadající na rozhraní se stejným nebo větším úhlem než je mezní úhel budou odraženy zpět dovnitř. Mezní úhel se dá spočítat podle rovnice [3](#page-15-2) [\[6\]](#page-33-6).

<span id="page-15-2"></span><span id="page-15-0"></span>
$$
\alpha = \sin^{-1}\left(\frac{n_2}{n_1}\right),\tag{3}
$$

#### **1.2.2 Lom světla v plynných látkách**

Lom světla se také vyskytuje u plynných látek. U zobrazování shlieren technikou je spoléháno právě na to, že rozdíl indexu lomu vzduchu a daného plynu (kterým může být opět vzduch, jen s jinou teplotou či tlakem) je dostatečně velký, aby bylo ohnutí paprsku registrovatelné. Protože však plynné látky mají nízkou hustotu (tedy dochází méně ke srážkám atomů s fotony jak bylo vysvětleno ve druhém odstavci na straně [14\)](#page-12-2). Indexy lomu plynných látek jsou si navzájem velmi blízké. Liší se v desetitisícinách až stotisícinách. Pro představu jsou některé uvedeny zde: index lomu vzduchu = 1,000293, helia = 1,000036, vodíku = 1,000132. Hodnoty byly stanoveny při  $0^{\circ}$ C a 1 atm [\[12\]](#page-33-12).

Index lomu je sekundárně závislý na teplotě. To znamená, že ho nemění změna teploty, ale změna jiné veličiny, která se mění s teplotou. Teplota ovlivňuje pohyb atomů a molekul ze kterých se materiál skládá, tedy hustotu materiálu. Na základě změny hustoty, tedy změny počtu srážek procházejícího fotonu s částicemi hmoty, světlo prochází různě dlouho, a mění se tak index lomu [\[13\]](#page-34-6).

#### <span id="page-16-0"></span>**1.2.3 Lom světla v rázové vlně**

Rázová vlna je tlaková vlna způsobená explozí či jiným náhlým jevem, která se pohybuje rychleji než zvuk. V této práci je zaměření na vzdušnou rázovou vlnu, tedy na tlakovou vlnu pohybující se rychleji než asi 340 m/s ve vzduchu. Nicméně rázové vlny se mohou šířit i pevnými a kapalnými materiály[\[14\]](#page-34-7).

Při řešení lomu světla v rázové vlně je třeba nezanedbat několik faktů. Je to vlastně stlačený plyn, takže bude mít malý index lomu. Zároveň bude závislý na teplotě a tlaku. Také kvůli tlakovému průběhu rázové vlny (nejdříve vysoký tlak a pak pokles pod úroveň okolního) není vyloučena možnost úplného odrazu paprsku na vnitřní části vlny [\[9\]](#page-33-9).

<span id="page-16-1"></span>V plynné fázi se těžko najde přesně definované rozhraní, kde se mění index lomu. Mnohem častěji jde o gradient, tedy postupnou změnu z jednoho na jiný a je těžké definovat přesné rozhraní. Například na následujícím obrázku [3](#page-17-0) je vidět, že náhlá změna tlaku (tedy i indexu lomu) je pouze na začátku vlny a potom při sekundární rázové vlně (tam, kde se ze záporných hodnot vrací tlak na nulu), zbylý průběh je pozvolný (reálný záznam pořízený tlakovým čidlem ve vzdálenosti 4 m od místa exploze, nálož 800g Semtexu 1A, ÚEnM). V grafu je na ose y zobrazen přetlak vůči okolnímu v kPa a na ose x je čas v milisekundách.

<span id="page-17-0"></span>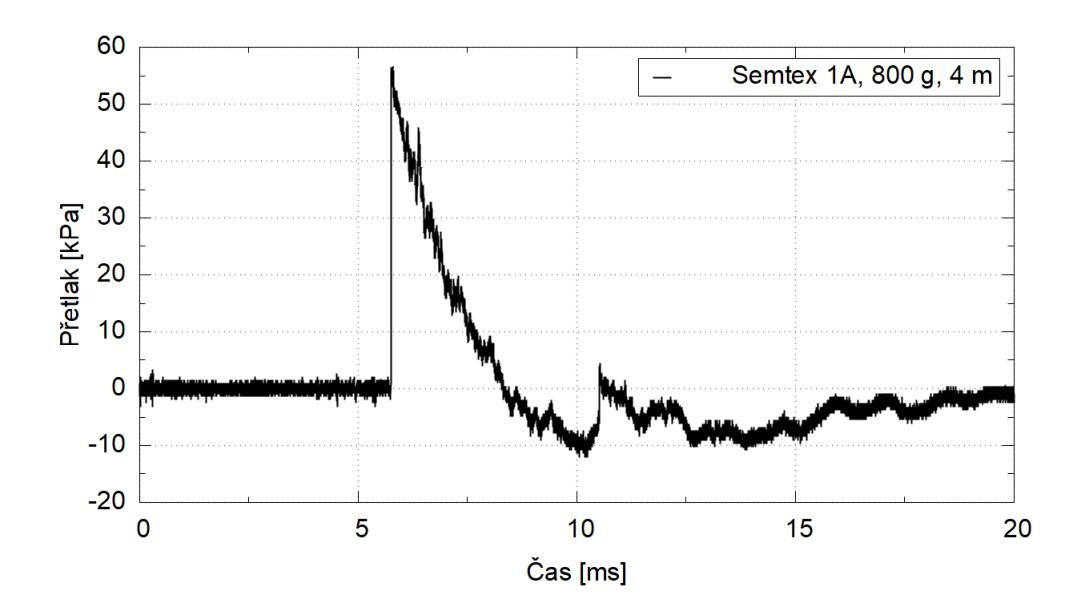

Obrázek 3: Graf tlakového průběhu vzdušné rázové vlny

## **1.3 Princip techniky schlieren**

Schlieren je optická zobrazovací technika, která umožňuje pozorování jevů v běžně průhledných médiích. Zde bude popsán princip, jak vznikají výsledné obrazy z této techniky. Jedná se o zobrazování částí prostoru, kde je jiný index lomu než v okolí.

Lze takovéto změny pozorovat pouhým okem, rozdíly indexů lomu ale musí být relativně velké, například lze vidět vlnění horkého vzduchu nad grilem, ohněm, nebo po otevření dvěří auta rozpáleného letním sluncem, věci za těmito objekty se zdají rozostřené [\[5\]](#page-33-5).

Lidským okem nelze bez úpravy prostředí vidět menší změny. Protože v přirozeném prostředí světelné paprsky do oka dopadají ze všech možných úhlů (v důsledku odrážení od objektů které pak vidí). Není schopno se soustředit na jeden směr, odkud paprsky přicházejí a nepozná jestli jich do něj padlo o jeden víc, nebo o tři míň. Z praktického hlediska to je dobře, protože bychom viděli rozmazaně a naše vidění by bylo velmi omezené [\[15\]](#page-34-8).

Pokud je požadováno pozorovat menší změny indexů lomu, lze to vyřešit kontrolovaným prostředím a několika objekty (čočky, zrcadla apod.), pak je možno i pouhým okem pozorovat rozdíly teplot pouze několik kelvinů [\[5\]](#page-33-5).

Možností uspořádání kontrolovaného prostředí (aparatur) je více a budou probrány později v části začínající na straně [19.](#page-18-0) Zde bude vysvětleno, jak se v nich vytváří obraz testovací oblasti. Světlo ze zdroje (bodového) postupuje prostorem k zrcadlu, od zrcadla se odráží a sbíhá se do jednoho bodu v prostoru, kde je žiletka. Pokud nebude prováděn žádný experiment před zrcadlem, bude vzduch, kterým světlo prochází homogenní, tedy bude mít všude stejný index lomu. Všechny paprsky budou směřovat do toho bodu, který hrana z poloviny blokuje.

Část záření projde nad hranou a část bude zblokována. To udělá projekci polotmavého kruhu. Pokud však bude narušena homogenita prostředí, stane se následující: paprsky, které narazí na prostředí s jiným indexem lomu se odkloní. Odrazí se od zrcadla jinak než zbytek, tedy paprsky které by předtím dopadly tak, že by je zblokovala žiletka tak se ohnuly a proletěly nad ní. Podobně paprsky, které by původně prošly, se mohly odklonit do hrany žiletky a být zblokovány. Toto ve výsledku tvoří světlejší a tmavší místa na finální projekci na místech, kde došlo k vychýlení paprsků. Jinými slovy tvoří se obraz toho, kde je v prostoru před zrcadlem jiný index lomu. Když bude posouváno žiletkou tak, že zakryje třeba tři čtvrtiny světla, bude obraz citlivější, takže bude možnost pozorovat i teplo stoupající z ruky před zrcadlem. Protože je ale blokováno hodně světla, celkový obraz bude tmavší a mnohem náchylnější na otřesy, či jiné zásahy do integrity sestavy.

### <span id="page-18-0"></span>**1.4 Možnosti uspořádání sestav**

Způsobů, jakými postavit vlastní aparaturu, je mnoho. Často obsahují vydutá zrcadla, ale není to podmínkou, mohou být postaveny třeba s čočkami. Jsou sestavy, kde je výsledek sledován optickým zařízením (kamerou, foťákem), nebo kde je promítán na plátno, nebo zeď.

### <span id="page-18-1"></span>**1.4.1 Jednozrcadlová sestava**

Pro jednozrcadlové uspořádání je třeba: bodový zdroj světla, vyduté zrcadlo, ostrá hrana (ideálně žiletka nebo čepel odlamovacího nože), optické zařízení (kameru, foťák) a pozorovaný objekt (například svíčka nebo hrnek s horkým čajem). Uspořádání aparatury viz obrázek [4](#page-18-3) [\[5\]](#page-33-5).

<span id="page-18-3"></span>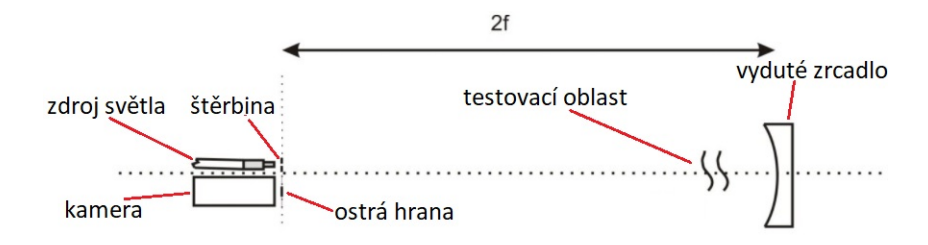

<span id="page-18-2"></span>Obrázek 4: Schéma jednozrcadlové soustavy [\[16\]](#page-34-0)

#### **1.4.2 Dvouzrcadlová sestava**

Dvouzrcadlové sestavy jsou složitější na postavení a na zkalibrování. Jsou širší, ale kratší než jednozrcadlové. Mají výhodu v tom, že prostor pro pozorování se nachází uprostřed mezi zrcadly, je širší než u jednozrcadového a hlavně dál od plochy vlastních zrcadel. To je chrání. Pro dvouzrcadlové uspořádání je potřeba to samé co na jednozrcadlové plus další stejné zrcadlo a větší prostor.

<span id="page-19-0"></span>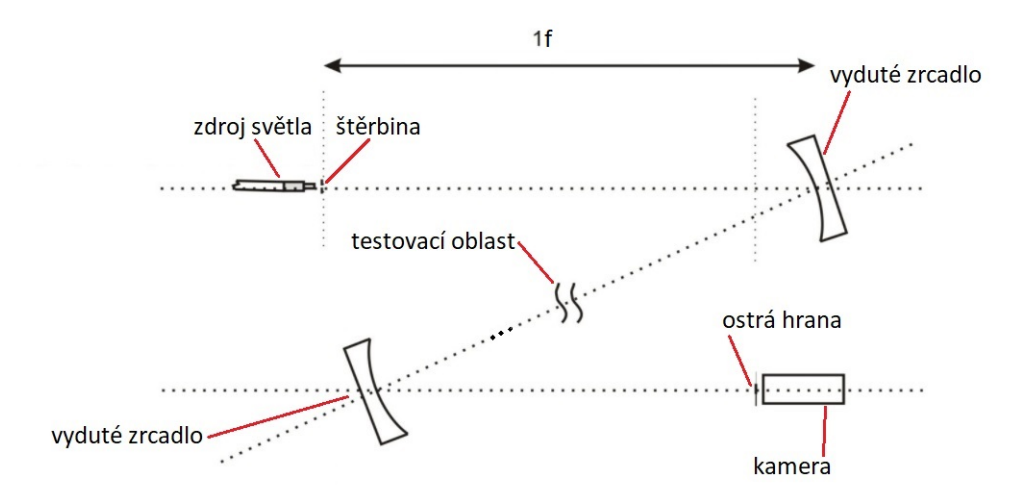

Obrázek 5: Schéma Z uspořádání [\[16\]](#page-34-0)

Běžná dvouzrcadlová sestava je takzvané Z uspořádání, kde se paprsky odrazí ještě jednou než dopadnou na ostrou hranu. Tedy půjdou ze zdroje světla na jedno zrcadlo, z něj na druhé a teprv z něj na hranu a do kamery (jejich dráha přibližně opíše písmeno Z, viz obrázek [5\)](#page-19-0)[\[17\]](#page-34-9).

Pro ještě větší ochranu vydutých zrcadel se může postavit jiná dvouzrcadlová sestava, která zabere více místa, ale zminimalizuje riziko poškození drahých vydutých zrcadel. Na ni jby byly potřeba kromě věcí z předchozího uspořádání ještě dvě obyčejná plochá zrcadla. [\[18\]](#page-34-1)

Úprava by byla provedena tak, že paprsky jdoucí z prvního vydutého zrcadla by byly odraženy pod úhlem 90<sup>∘</sup> (dopadnou na ploché zrcadlo pod úhlem 45<sup>∘</sup> ). Pak se stejným způsobem vrátí zpět do druhého vydutého zrcadla (viz obrázek [6\)](#page-20-2) a budou pokračovat do kamery.

Tomuto tvaru se říká "U", nebo "přeložené Z" uspořádání [\[18\]](#page-34-1). Na obrázku je ještě znázorněn odraz světla přímo ze zdroje, než dopadne na první vyduté zrcadlo a podobně po odrazu ze druhého. To není nutné, pokud je k dispozici dostatečně velký prostor a možnost manipulovat se zrcadly v soustavě. Je možné nechat zdroj svítit přímo a druhé vyduté zrcadlo natočit tak,

<span id="page-20-2"></span>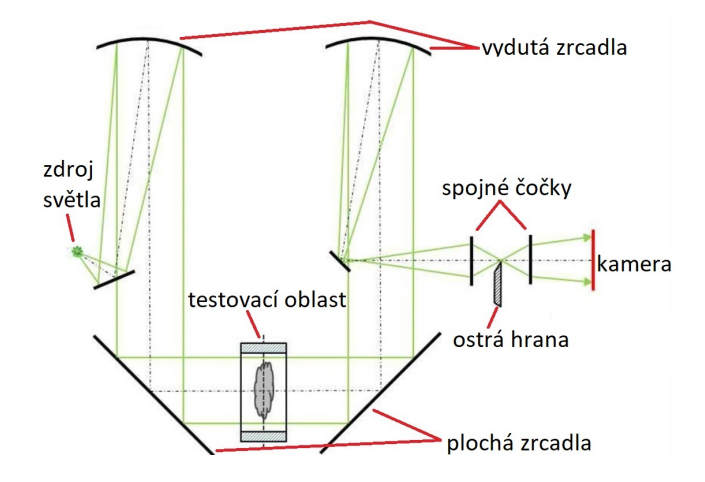

Obrázek 6: Schéma U uspořádání [\[18\]](#page-34-1)

aby světlo z něj nemuselo být přesměrováno. Testovací oblast se nachází mezi dvěma plochými zrcadly.

### <span id="page-20-0"></span>**1.4.3 Sestava se spojnými čočkami**

Pokud nejsou k dispozici vydutá zrcadla, lze docílit podobného výsledku za použití spojných čoček. Sestava je jednoduchá, v podstatě je vše v jedné řadě. Testovací zóna je mezi čočkami. Vzdálenosti první čočky od zdroje světla a druhě čočky od objektivu musí odpovídat ohniskové vzdálenosti čoček (obrázek [7\)](#page-20-3) [\[19\]](#page-34-10).

<span id="page-20-3"></span>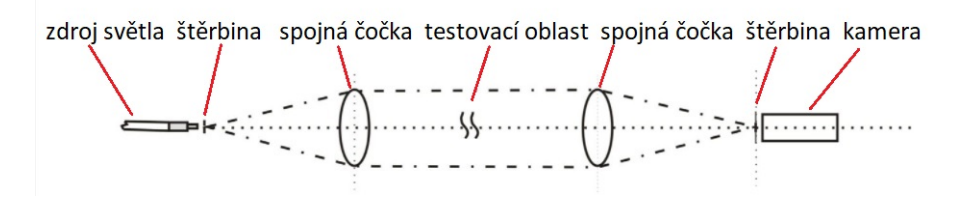

Obrázek 7: Schéma uspořádání s čočkami [\[16\]](#page-34-0)

#### <span id="page-20-1"></span>**1.4.4 Možné modifikace sestav**

Možnou úpravou je promítání v reálném čase místo nahrávání na foťák nebo kameru a pozdější pouštění záznamu. Promítat lze dvěma způsoby. Buď přímo na bílou plochu (papír, stěnu, plátno) tak, že na konec sestavy místo kamery bude vložena čočka, která obraz rozšíří a do ohniskové vzdálenosti za ní pak umístěna promítací plocha. Takovéto promítání bude však vertikálně otočené o 180<sup>∘</sup> . Nebo přenosem přes kabel z foťáku, nebo kamery na monitor počítače, kde bude děj lépe vidět a bude správně otočený [\[5\]](#page-33-5).

Kromě kombinování prvků ze zmíněných možností sestav, je možnost například nahrazení ostré hrany spojem různě barevných fólií, a to buď vodorovně, nebo svisle. Jeden přechod se dvěma různými barvami, nebo do čtverce čtyři kousky různobarevných fólií. Podle toho, kterou částí paprsky projdou, takovou budou mít barvu. Fólie však část světla pohltí, proto je nutno použít silnější zdroj světla [\[5\]](#page-33-5). Snímek z barevné modifikace metody ukazuje obrázek [8.](#page-21-1)

<span id="page-21-1"></span>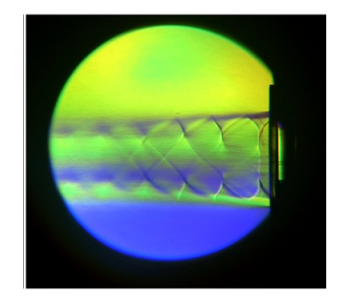

Obrázek 8: Výsledný obrázek ze sestavy s barevným filtrem [\[20\]](#page-34-2)

## <span id="page-21-0"></span>**1.5 Schlieren orientovaný na pozadí**

BOS, nebo schlieren orientovaný na pozadí je termín pro experiment prováděný bez potřeby zrcadla. Obraz je soustředěn (orientován) na pozadí za studovaným objektem. Toto pozadí může být odrazivé (fólie či plechová stěna) nebo přirozené (bez žádně přidané stěny, nebo plochy za pozorovaný objekt) [\[21\]](#page-34-11).

Pokud je použito odrazivé pozadí, jedná se o tzv. *FSS* (full scale schlieren) nebo *lens and grid type*. Touto technikou je možno zaznamenat testovací oblast třeba 2\*3m. To umožňuje pozorování jevů jako jsou, horký vzduch stoupající z grilu či ústředního topení, nebo výstřel z pušky (obrázek [9\)](#page-21-2). Protože sestava zabírá velký prostor a odrazivé pozadí je ploché, není až tak důležité aby zdroj světla byl bodový, ale aby byl silný [\[22\]](#page-34-3).

<span id="page-21-2"></span>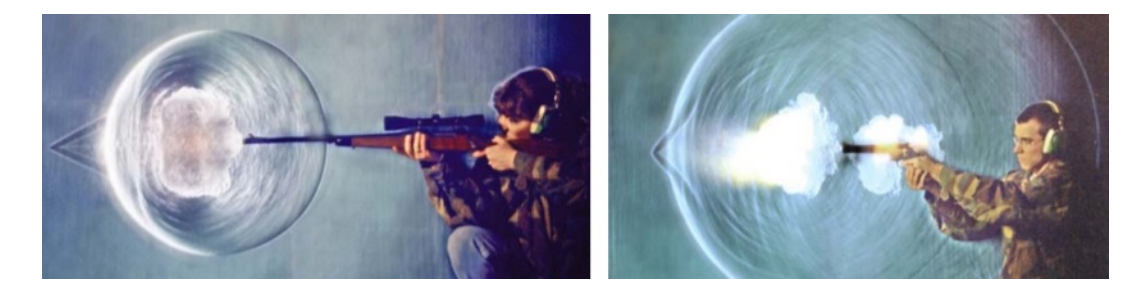

Obrázek 9: Obrázky šíření vzdušných rázových vln po výstřelu [\[22\]](#page-34-3)

Pokud není k dispozici odrazivé pozadí, je třeba výsledný záznam upravit v počítači softwary, které zvýrazní místa s jiným indexem lomu. Daný software musí být schopný "odečítat" předchozí snímek od následujícího. Program si snímek rozdělí na "okna" o definovaných rozměrech. Zadávaných počtem pixelů vygenerovaných pro každý pixel tak, aby ta původní pozice byla uprostřed a v těch porovnává, jestli se oproti předchozímu snímku někam posunuly pixely. Posunutí jednotlivých pixelů by ale mohlo být zavádějící, takže se zkoumají skupiny pixelů (třeba čtverec 8 \* 8 v okně 16 \* 16) [\[23\]](#page-34-12).

Pro lepší znázornění bude uvedena situace: na přesných souřadnicích není identická skupina pixelů → program hledá v okně nejbližší skupinu s původním/nejbližším složením → přiřadí vektor posunutí pozice → řeší další skupinu. Na konci tohoto procesu podle konkrétního nastavení uživatele přiřadí vektorům určitou barvu a vygeneruje obrázek posunutí (jenom barvy vektorů) nebo překryje původní snímek a vloží tak barvy přímo do snímku. Jednotlivé snímky pak spojí do výsledného videa [\[23\]](#page-34-12). Podrobný postup zpracování je uveden v příloze A od strany [38.](#page-37-0)

### <span id="page-22-0"></span>**1.6 Aplikace v oboru energetických materiálů**

Technikou schlieren je možno pozorovat zmíněné věci jako stoupání horkého vzduchu, nebo ohýbání proudu vzduchu okolo objektů (studie geometrie křídel a jiných aerodynamických tvarů). Pro obor energetických materiálů je však důležitější zaměření na studium rázových vln, jejich pohybu, odrážení od překážek, případné spojování více vln, nebo pozvolné utlumení. Ze záznamů, kde je známo měřítko experimentu (například přiložené pravítko), je možno vypočítat rychlost vzdušné rázové vlny, a následně tlak.

Z konkrétních příkladů byly kromě prostého šíření VRV (obrázek [10\)](#page-23-0)[\[24\]](#page-34-4)[\[25\]](#page-34-5) zobrazovány třeba exploze v trupu letadla pro studium prostupu vlny a destrukčních účinků při teroristickém útoku (obrázek [11\)](#page-23-1)[\[26\]](#page-35-0)[\[27\]](#page-35-1), rázové vlny při výstřelu ze střelných zbraní (obrázek [9\)](#page-21-2)[\[22\]](#page-34-3), správný tok spalin z trysky raketového motoru [12](#page-23-2) [\[28\]](#page-35-2), nebo tvary explozí různých třaskavin v rozbuškách [\[29\]](#page-35-3).

<span id="page-23-0"></span>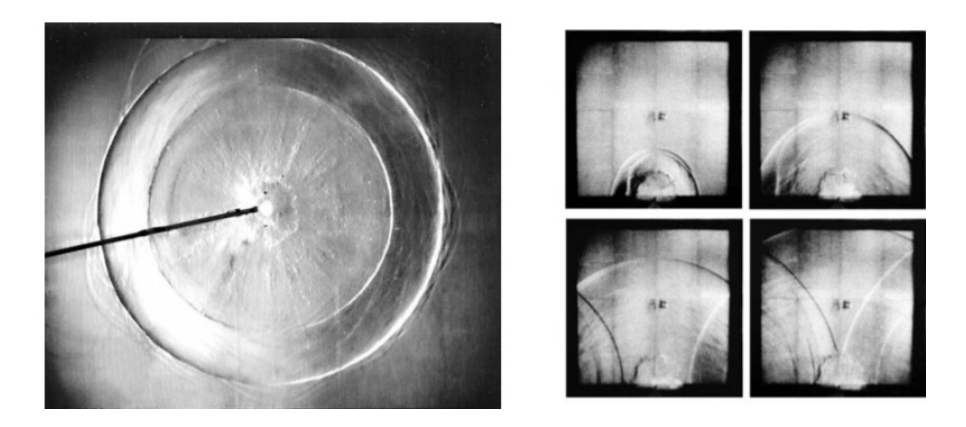

Obrázek 10: Obrázky šíření a spojování vzdušných rázových vln [\[24\]](#page-34-4)[\[25\]](#page-34-5)

<span id="page-23-1"></span>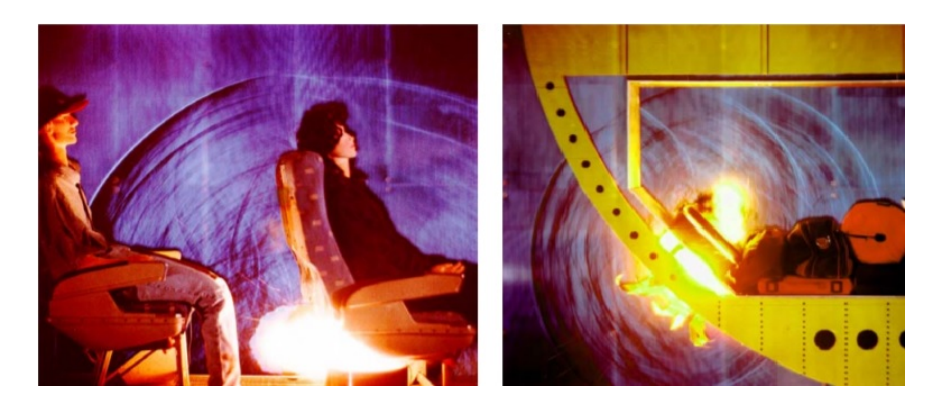

Obrázek 11: Obrázky šíření rázových vln v trupu letadla [\[26\]](#page-35-0)[\[27\]](#page-35-1)

<span id="page-23-2"></span>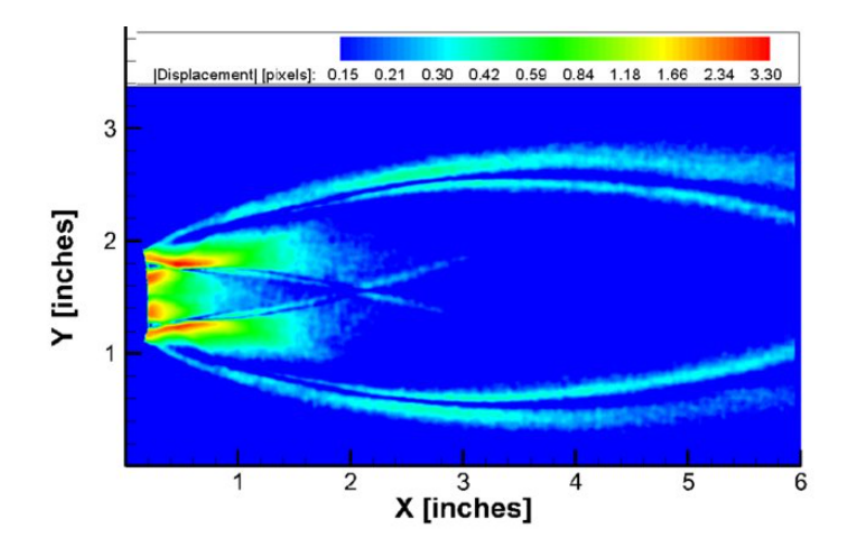

Obrázek 12: Obrázek spalin proudících z raketové trysky [\[28\]](#page-35-2)

# <span id="page-24-0"></span>**2. EXPERIMENTÁLNÍ ČÁST**

Kromě teoretické rešerše bylo provedeno i několik experimentů. V experimentální části budou popsány konkrétní sestavy použité pro tyto experimenty, postupy provedených experimentů a způsob zpracování výsledků.

## <span id="page-24-1"></span>**2.1 Popis měření**

Tato část popisuje konkrétní uspořádání měřících sestav použitých při experimentech. Experimenty byly prováděny na dvou místech, menší na aparatuře postavené na ÚEnM. Experiment, který byl zpracován BOS metodou byl proveden ve venkovním střeleckém areálu.

## <span id="page-24-2"></span>**2.1.1 Sestava na ÚEnM**

Sestava, která se nachází na Ústavu energetických matriálů, je "Z" uspořádání. Je postavena na konstrukci z hliníkových hranolů tak, že je možné jednotlivé součásti posunovat a tak ji upravovat.

<span id="page-24-3"></span>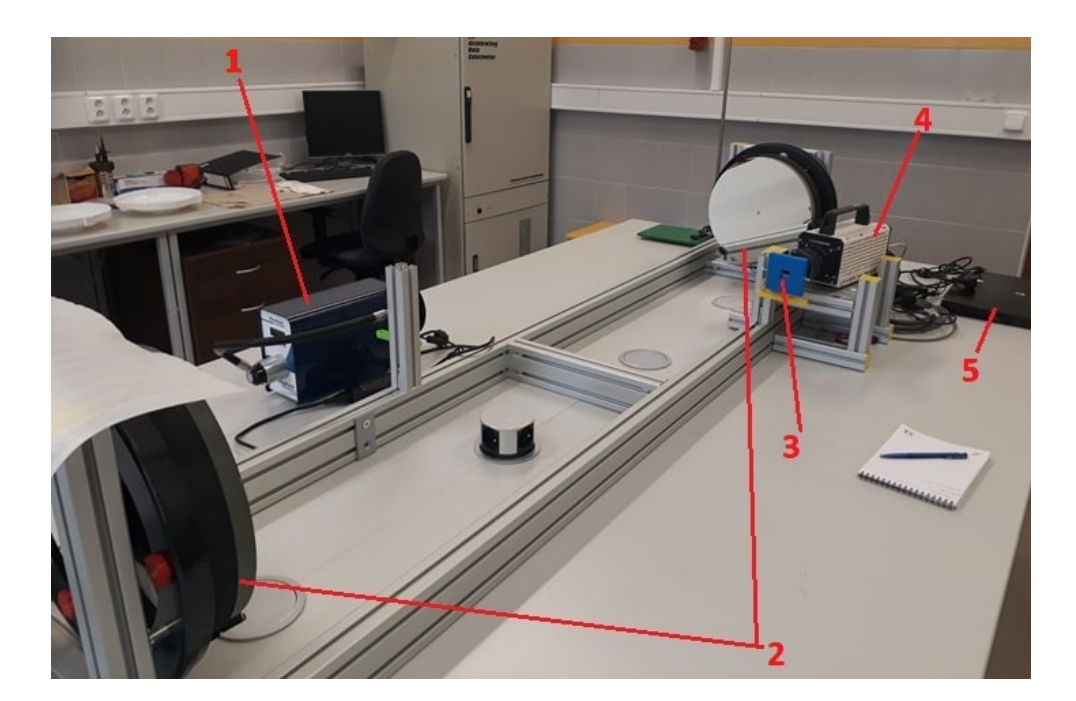

Obrázek 13: Fotka sestavy na ÚEnM

Na obrázku [13](#page-24-3) je vyfocená sestava na ÚEnM. Čísly jsou popsány jednotlivé části sestavy, číslo 1 je světelný zdroj METAPHASER MP-LE1007 [\[30\]](#page-35-4) s nastavitelnou intenzitou světla a husím krkem Fiberlite pro lepší namíření. Číslem 2 jsou označena vydutá zrcadla od firmy TS optics, průměr 300 mm, ohnisková vzdálenost 120 cm [\[31\]](#page-35-5). V sestavě jsou od sebe vzdáleny 170 cm, což dává velký prostor pro testovací oblast a drží ji relativně daleko od plochy zrcadel. Číslo 3 označuje ostrou hranu, konkrétně krabičku se čtyřmi žiletkami orientovanými zespod, shora a z obou stran. Byla vytištěna na 3D tiskárně a pozice žiletek je nastavitelná. Číslo 4 označuje rychloběžnou kameru MEMRECAM GX-3 [\[32\]](#page-35-6) s objektivem AE-85 mm od firmy SAMYANG. Číslo 5 ukazuje na počítač připojený ke kameře pro řízení nahrávání, nebo pro živý záznam. Na dalším obrázku jsou detaily krabičky žiletek s kamerou a štěrbiny u zdroje světla. Vytvořené také na 3D tiskárně pro větší přiblížení se bodovému zdroji světla [14.](#page-25-1)

<span id="page-25-1"></span>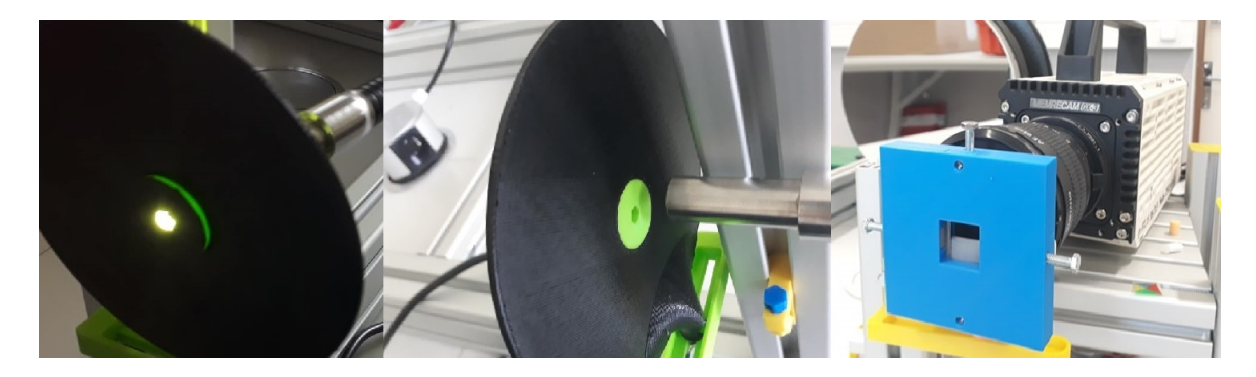

Obrázek 14: Detail štěrbiny u zdroje světla a žiletkové krabičky u kamery

#### <span id="page-25-0"></span>**2.1.2 Sestava pro experiment BOS**

<span id="page-25-2"></span>Pro experiment BOS je potřeba poze vysokorychlostní kamera. Zde je schéma provedeného experimentu na obrázku [15.](#page-25-2) Použitá kamera byla rychloběžná kamera značky *Photron* typ *Fastcam mini AX* [\[33\]](#page-35-7).

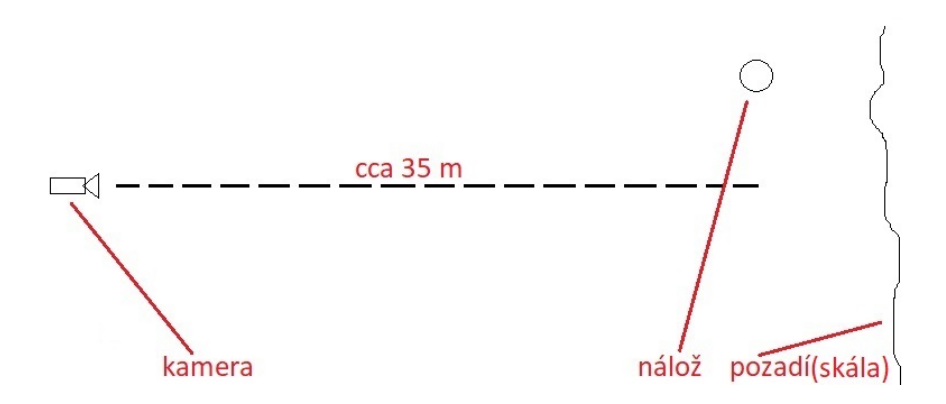

Obrázek 15: Schéma experimentu pro BOS

Experiment byl primárně proveden pro měření tlaku rázové vlny. Rozhodnutí o použití videozáznamu pro zpracování technikou BOS bylo později. To také poukazuje na možnou výhodu této techniky v tom, že zvýraznění rázových vln a jiných jevů může být uděláno zpětně z jakéhokoli videozáznamu (pokud je dostatečně kvalitní).

## <span id="page-26-0"></span>**2.2 Popis experimentu**

V následujících kapitolách bude popsáno, jaké experimenty byly provedeny na uvedených sestavách, a jakým způsobem. Jedná se o tři experimenty v laboratoři na ÚEnM a jeden, který byl zpracován metodou BOS.

### <span id="page-26-1"></span>**2.2.1 Zahoření propan-butanu vypuštěného ze zapalovače**

Pozorování zapálení zapalovače. Tento experiment je velmi jednoduchý. Byl použit zapalovač s elektrickou jiskrou (může však být použit i křesadlový). Zapalovač, držen v testovací oblasti, byl zažehnut společně s puštěním nahrávání kamery. Experiment byl několikrát opakován, jeho cílem bylo správně zaostřit sestavu pro další pokusy.

### <span id="page-26-2"></span>**2.2.2 Zahoření propan-butanové bubliny**

Pozorování deflagrace bubliny naplněné propan-butanem a vzduchem. Byla snaha bublinu vytvořit tak, aby pouze neshořela, ale aby v ní byla vytvořena výbušná koncentrace se vzduchem (1*,* 5 %−11 % nalezené na bezpečnostním listu [\[34\]](#page-35-8)). Pokud by toho bylo úspěšně dosaženo, měla by vzniknout rázová vlna, kterou je žádoucí zachytit.

Doprostřed dřevěné destičky (asi 12 \* 12 cm) byla vyvrtána díra o průměru 8 mm, do té byly zavedeny dvě gumové hadičky (bužírky stažené z měděného drátu) o vnějším průměru 3 mm a vnitřním 1 mm. Prostor díry kolem nich byl utěsněn. Cokoliv vystupovalo nad úroveň destičky bylo seříznuto do roviny. Poté byla z klasického zapalovače (s kolečkovým škrtátkem) odstraněna plechová ochrana výpustného ventilu. Na obnažený ventil byla přilepena a utěsněna jedna z hadiček (tak aby se s páčkou na otvírání ventilu dalo stále manipulovat). Následně byl zapalovač přilepen zespod k samotné destičce. Druhá hadička byla nasazena na ústí 10 ml injekční stříkačky, utěsněna a i se stříkačkou připevněna zespod k destičce. Pak byl vzat plastový uzávěr nádobky na léky, do nějž byla vyvrtána díra o průměru 0*,* 8 mm a tento byl pak přilepen nad ústí obou hadiček na horní části destičky tak, aby jak plyn ze zapalovače tak vzduch ze

stříkačky mohl unikat pouze tou provrtanou dírkou (obrázek [16\)](#page-27-3). Víčko bylo potřeno jarovou vodou, aby se při průchodu plynu tvořily bubliny.

<span id="page-27-3"></span>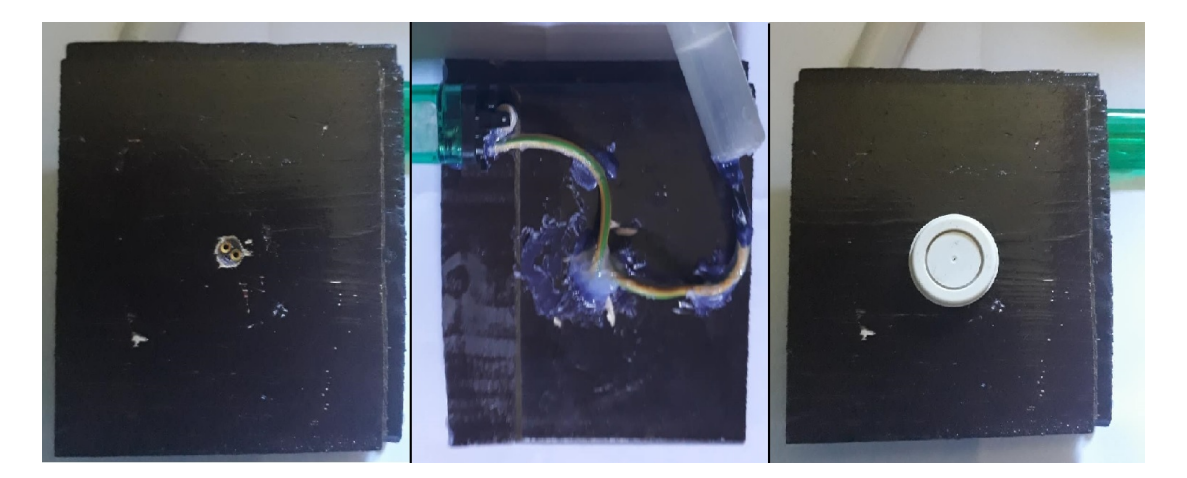

Obrázek 16: Fotky vyrobeného generátoru bublin. Nalevo pohled shora na ústí hadiček. Uprostřed pohled zespodu na umístění zapalovače a injekční stříkačky. Vpravo pohled shora na provrtané víčko

Na vyrobeném generátoru bublin bylo zjištěno následující. Největší bublina, jakou je možno nafouknout má v průměru 3 cm, což odpovídá vyfouknutí všech 10 ml vzduchu ze stříkačky, pokud je výbušná koncentrace 1*,* 5 %−11 %, jak už bylo zmíněno dříve. Znamená to, že na 10 ml vzduchu musí být 0*,* 15 − 1*,* 1 ml propan-butanu. Bylo rozhodnuto pracovat s 0*,* 6 ml. Bylo tedy nafouknuto několik bublin, které byly zapáleny a natočeny.

### <span id="page-27-0"></span>**2.2.3 Exploze acetylidu stříbrného**

Na tento experiment byla k dispozici zapůjčená kamera MEMRECAM ACS-1 [\[35\]](#page-35-9), která je schopná natáčet větší množství snímků za sekundu než ta předchozí. Tím byla zvýšená šance natočení a dobrého zobrazení rázové vlny způsobené explozí. Na laboratorní stojan v testovací oblasti aparatury byl připevněn kruh, na něj položený papír s 48 mg acetylidu stříbrného (Ag2C2). Iniciace proběhla zapálenou špejlí.

### <span id="page-27-1"></span>**2.2.4 Experiment pro BOS**

<span id="page-27-2"></span>Pro tento experiment byla použita výbušnina z litého TNT. Kulová nálož složenáze dvou polokoulí umístěná metr nad zemí vážila 30 kg a byla vzdálena asi 35 m od kamery. Spoušť kamery byla zajištěna zkratovacím čidlem.

## **2.3 Popis vyhodnocení**

V dalších kapitolách je popsáno, jak byly vyhodnocovány experimenty provedené na zmíněných sestavách. Tedy experimenty provedené v laboratoři na aparatuře pro schlieren zobrazování a experiment, který byl vybrán pro zpracování metodou BOS.

### <span id="page-28-0"></span>**2.3.1 Experimenty v laboratoři**

Experimenty v laboratoři měly určit, jestli je přítomná sestava schopná dobře vizualizovat jevy v ní pozorované. Vyhodnocení tedy probíhalo pouze vizuální kontrolou ostrosti a světlosti obrazu. Kritéria úspěšného experimentu byla proto stanovena pouze subjektivně.

### <span id="page-28-1"></span>**2.3.2 Experiment BOS**

Cílem experimentu bylo zviditelnění pohybu rázové vlny z dostupného videozáznamu. Pro vyhodnocení experimentu bylo třeba zpracovat dané video přes několik softwarů v počítači. Jejich funkce postupně je: rozdělit video na jednotlivé snímky, porovnat a odečíst od sebe snímky, barevně vyznačit posunutá místa a složit je zpět do videa. Podrobný postup zpracování je uveden v příloze A od strany [38.](#page-37-0)

# <span id="page-29-0"></span>**3. VÝSLEDKY A DISKUZE**

V části výsledků jsou shrnuty dosažené výsledky experimentů. Je též diskutováno, čeho bylo dosaženo, co dané výsledky znamenají, nebo jestli mají dále perspektivní aplikace. Vesměs byly výsledky experimentů pozitivní, nenastal žádný významný problém.

## <span id="page-29-1"></span>**3.1 Škrtnutí zapalovačem**

Při opakovaném pozorování propan-butanu vypuštěného ze zapalovače a jeho zahoření se podařilo nastavit sestavu tak, aby poskytovala ostrý a dobře osvětlený obraz. Zde je několik snímků z už zaostřené a nastavené sestavy (obrázek [17\)](#page-29-3).

<span id="page-29-3"></span>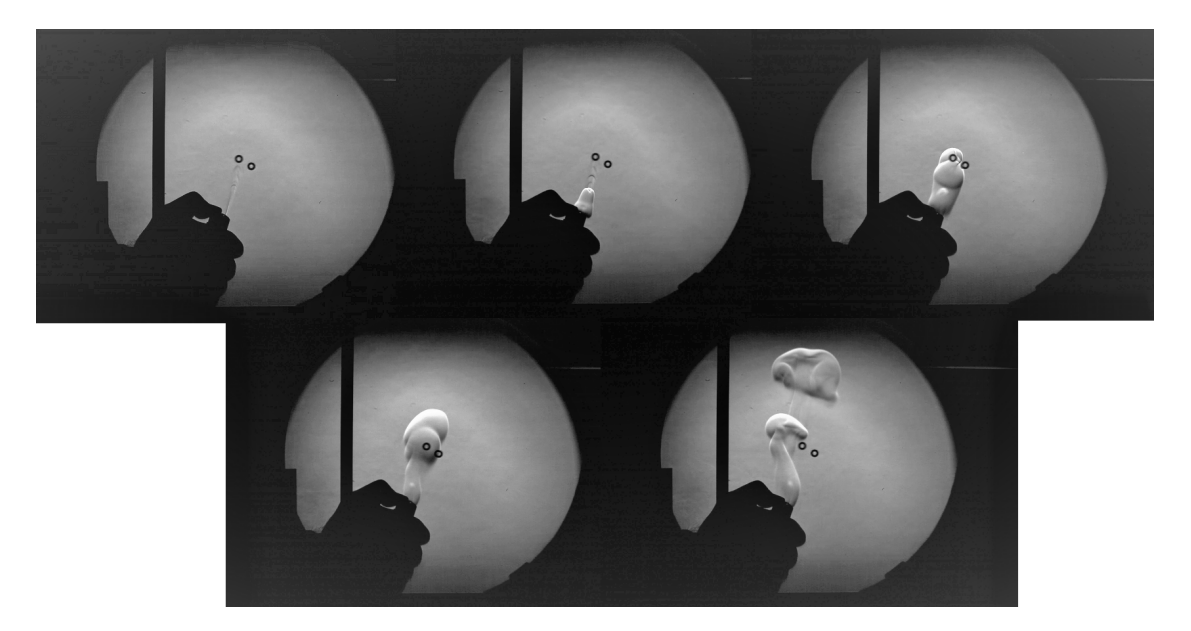

Obrázek 17: Několik snímků škrtnutí zapalovačem, záznam ze sestavy na ÚEnM

## <span id="page-29-2"></span>**3.2 Zahoření propan-butanové bubliny**

Při kombinovaném vpouštění vzduchu a propan-butanu se nikdy nepodařilo dosáhnout výbušné koncentrace. Vždy došlo jen k zahoření. Podle záznamů z rychloběžné kamery se obsah bubliny po prasknutí ještě chvíli směšoval s okolním vzduchem než začal hořet. Což znamenalo, že i při sebemenším přidání propan-butanu ho vždy bylo přidáno moc. Byl tedy nad výbušnou koncentrací směsi.

<span id="page-30-2"></span>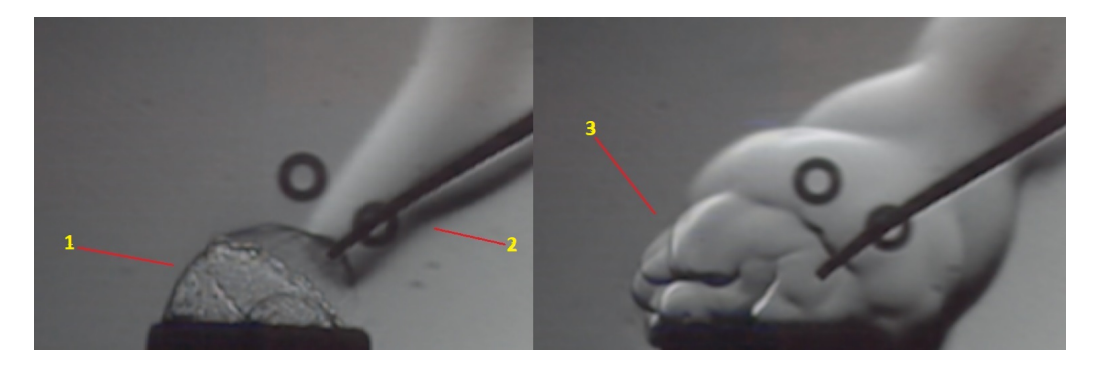

Obrázek 18: Prasknutí a zahoření PB bubliny

Na obrázku [18](#page-30-2) číslo 1 ukazuje na právě praskající bublinu, číslo 2 na hořící špejli, která ji propíchla a číslo 3 je hořící propan-butan ve směsi se vzduchem. Nepodařilo se docílit vytvoření výbušné směsi, tedy nemohla být zaznamenána rázová vlna. Nicméně byly úspěšně natočeny rychloběžné záznamy zahoření propan-butanové bubliny.

## <span id="page-30-0"></span>**3.3 Výsledek exploze acetylidu stříbrného**

Byla zřetelně zaznamenána rázová vlna, dokonce lze i vidět, že pod papírem se pohybuje zpožděně, protože jej nejdříve musela protrhnout. Z přibližné uražené vzdálenosti mezi snímky a z času mezi jednotlivými snímky lze odhadnout rychlost rázové vlny.

<span id="page-30-3"></span>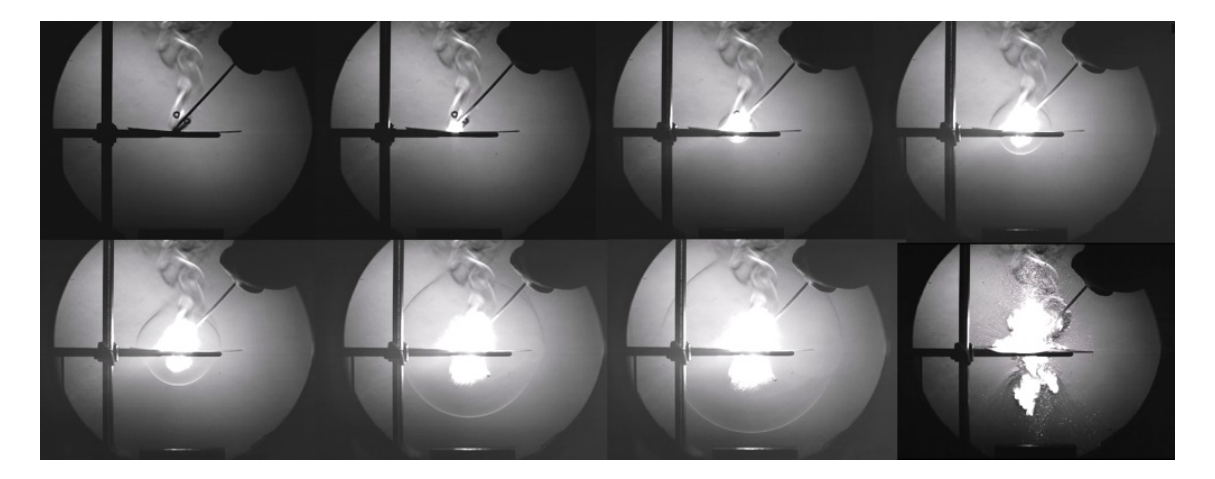

Obrázek 19: Exploze acetylidu atříbrného

<span id="page-30-1"></span>Zde je na ukázku několik snímků z experimentu poskládaných za sebe (obrázek [19\)](#page-30-3). Nejsou přímo na sebe navazující, aby byl vidět celý průběh exploze.

## **3.4 Výsledek experimentu BOS**

Na obrázku [20](#page-31-0) bylo spojeno za sebe několik snímků z původního videa po zpracování metodou uvedenou v příloze A na straně [38.](#page-37-0) Na uvedených snímcích není takřka vůbec vidět rázová vlna. Po zpracování videa a spojení stejných tří snímků jako v [20](#page-31-0) byl ytvořen obrázek [21](#page-31-1) kde je rázová vlna zviditelněna.

<span id="page-31-0"></span>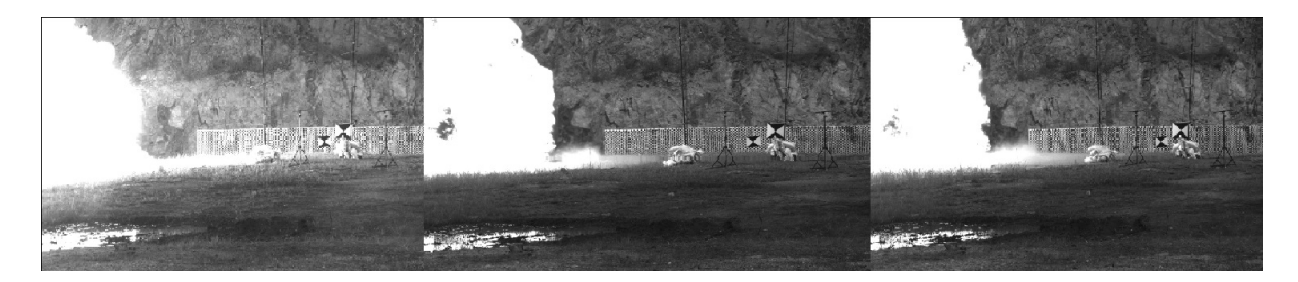

Obrázek 20: Snímky z původního videa pro porovnání

<span id="page-31-1"></span>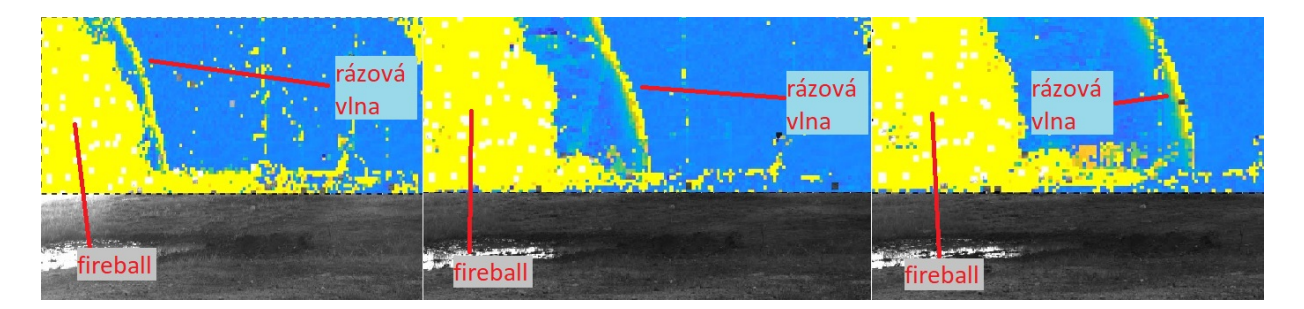

Obrázek 21: Několik snímků výsledného videa

Modré pozadí je oblast, kde se při odečítání snímků nepohnuly pixely a žlutá barva je znatelný posun. Je vidět, že žlutá barva zobrazuje postupující rázovou vlnu a samotný fireball. Technika to není dokonalá, takže je vidět na mnoha místech žluté pixely, které tam vytvářejí šum. Nicméně, je to lepší, než pozorovat původní záznam bez jakéhokoli zvýraznění. Technika nebyla provedena v celém rozsahu snímků, protože část záznamu byla jen neměnná zem. Technika byla aplikována pouze na "zajímavou oblast", proto, je spodní část obrázku [21](#page-31-1) černobílá a nezměněná od původního.

# <span id="page-32-0"></span>**ZÁVĚR**

Byla provedena literární rešerše na téma vizualizace pomocí šlírové (schlieren) techniky. Bylo připomenuto několik principů optiky lomu světla a indexu lomu jako vlastnosti materiálu. Byl rozebrán princip techniky, možná uspořádání pozorovacích aparatur včetně techniky schlierenu orientovaného na pozadí a možnosti aplikace pro studium dějů souvisejících s energetickými materiály.

V experimentální části byla popsána sestava nacházející se na ÚEnM a několik provedených pokusů. Provedené pokusy sestávaly z pozorování zahoření propan-butanového zapalovače, vytvoření a zapálení bubliny obsahující směs propan-butanu se vzduchem a exploze acetylidu stříbrného. Také byla popsáno uspořádání a provedení experimentu, který byl zpracován metodou schlierenu orientovaného na pozadí.

Ve výsledkové části byly diskutovány provedené experimenty a jejich vyhodnocení. Bylo zjištěno, že aparatura dostupná na ÚEnM je schopná velmi dobrého zobrazení homogenních plynných médií s různými indexy lomu. Bylo zřetelně pozorováno škrtnutí zapalovačem, zahoření bubliny se směsí propan-butanu se vzduchem, i rázová vlna způsobená explozí acetylidu stříbrného. Zpracováním experimentu schlierenu orientovaného na pozadí byl výrazně zviditelněn pohyb rázové vlny.

## <span id="page-33-0"></span>**POUŽITÁ LITERATURA**

- <span id="page-33-1"></span>[1] R. Hooke, *Micrographia*, Library, University of Wisconsin-Madison, URL [https://](https://search.library.wisc.edu/digital/AUWPVW7HX7PXAH8P/pages/A4B5C5KXE6535I8T) [search.library.wisc.edu/digital/AUWPVW7HX7PXAH8P/pages/A4B5C5KXE6535I8T](https://search.library.wisc.edu/digital/AUWPVW7HX7PXAH8P/pages/A4B5C5KXE6535I8T), [online][cit. 2021-4-18], **1667**.
- <span id="page-33-2"></span>[2] J.P.Marat, *Recherches physiques sur le feu*, URL [https://play.google.com/](https://play.google.com/store/books/details?id=dS3W1pON_M8C&rdid=book-dS3W1pON_M8C&rdot=1) [store/books/details?id=dS3W1pON\\_M8C&rdid=book-dS3W1pON\\_M8C&rdot=1](https://play.google.com/store/books/details?id=dS3W1pON_M8C&rdid=book-dS3W1pON_M8C&rdot=1), [online][cit. 2021-5-29], **1780**.
- <span id="page-33-3"></span>[3] L. Foucault, Mémoire sur la construction des télescopes en verre argenté, V *Annales de l'observatoire de Paris*, svazek 5, str. 197–237, **1859**.
- <span id="page-33-4"></span>[4] H. Draper, On the construction of a silvered glass telescope, *Wash*, **1864**.
- <span id="page-33-5"></span>[5] G. S. Settles, *Schlieren and shadowgraph techniques- Visualizing phenomena in transparent media*, Berlin, Germany: Springer-Verlag GmbH, **2001**.
- <span id="page-33-7"></span><span id="page-33-6"></span>[6] O. Lepil, *Fyzika pro gymnázia, optika*, Prometheus, spol. s.r.o., [učebnice], **2015**.
- <span id="page-33-8"></span>[7] P. Vlček, *Světlo kolem nás*, Disertační práce, Technická Univerzita v Liberci, **2007**.
- [8] P. Matějka M. Dendisová, P. Žvátora, Ramanova spektrometrie, *Úvod-princip Ramanovy spetrometrie*, **1930**.
- <span id="page-33-9"></span>[9] J. Zajíc, Fyzika II, URL [https://fcht.upce.cz/sites/default/files/public/](https://fcht.upce.cz/sites/default/files/public/luva3059/f2_13.pdf) [luva3059/f2\\_13.pdf](https://fcht.upce.cz/sites/default/files/public/luva3059/f2_13.pdf), [skripta][cit. 2021-3-18], **2013**.
- <span id="page-33-10"></span>[10] P. Smilek, Sbírka příkladů z atomové a jaderné fyziky, URL [https://theses.cz/id/](https://theses.cz/id/84710b/00171727-348818799.pdf) [84710b/00171727-348818799.pdf](https://theses.cz/id/84710b/00171727-348818799.pdf), [bakalářská práce] Univerzita Palackého v Olomouci [cit. 2021-5-9], **2013**.
- <span id="page-33-11"></span>[11] B. Binici S. Lavergne M. Winsper D. Golovaty L. Gross J. A. Pojman, V. Viner, Snell's law of refraction observed in thermal frontal polymerization, *Chaos: An Interdisciplinary Journal of Nonlinear Science*, **17**(3), str. 033125, **2007**.
- <span id="page-33-12"></span>[12] PhysLink, Absolute Indices of Refraction List, Index of Refraction of Various Materials, URL <https://www.physlink.com/reference/indicesofrefraction.cfm>, [cit. 2021-4-6].
- <span id="page-34-6"></span>[13] E. Ragozzino F. Somma G. Abbate, U. Bernini, The temperature dependence of the refractive index of water, *Journal of Physics D: Applied Physics*, **11**(8), str. 1167, **1978**.
- <span id="page-34-7"></span>[14] E. Dluhoš A. Darebníček, J. Chaloupka, Rázová vlna, URL [https://www.mosr.sk/data/](https://www.mosr.sk/data/files/1258.pdf) [files/1258.pdf](https://www.mosr.sk/data/files/1258.pdf), [online] Fakulta jaderná a fyzikálně inženýrská ČVUT [cit. 2021-4-17].
- <span id="page-34-8"></span>[15] S. K. Nayar K. Nishino, The world in an eye [eye image interpretation], V *Proceedings of the 2004 IEEE Computer Society Conference on Computer Vision and Pattern Recognition, CVPR 2004.*, svazek 1, IEEE, **2004**.
- <span id="page-34-0"></span>[16] CAVITAR, Schlieren Imaging, URL [https://www.cavitar.com/library/](https://www.cavitar.com/library/schlieren-imaging/) [schlieren-imaging/](https://www.cavitar.com/library/schlieren-imaging/), [online][cit. 2021-5-18], **2016**.
- <span id="page-34-9"></span>[17] L. A. Vasiliev, Schlieren methods, *Israel Program for Scientific Translations*, **1971**.
- <span id="page-34-1"></span>[18] D. Lang G. Candler P. Dimotakis E. Luthman, N. Cymbalist, Simulating schlieren and shadowgraph images from LES data, *Experiments in Fluids*, **60**, URL [https://link.](https://link.springer.com/article/10.1007/s00348-019-2774-6) [springer.com/article/10.1007/s00348-019-2774-6](https://link.springer.com/article/10.1007/s00348-019-2774-6), článek č. 134, **2019**.
- <span id="page-34-10"></span>[19] P. H. Cords Jr., A High Resolution, High Sensitivity Color Schlieren Method, *Optical Engineering*, **6**(3), str. 85 – 88, **1968**.
- <span id="page-34-2"></span>[20] Aerodynamic research center University of texas, Zdroj obrázku ze sestavy s barevným filtrem, URL <https://arc.uta.edu/research/schlieren.htm>, [online][cit. 2021-5-6].
- <span id="page-34-11"></span>[21] M. Raffel, Background-oriented schlieren (BOS) techniques, *Experiments in Fluids*, **56**, URL <https://link.springer.com/article/10.1007/s00348-015-1927-5>, článek č. 60, **2015**.
- <span id="page-34-3"></span>[22] G. S. Settles, The penn state full-scale schlieren system, V *Int. Symp. on Flow Visualization*, Citeseer, **2004**.
- <span id="page-34-12"></span>[23] J. Weisberger, How To Take Pictures Like NASA DIY Background Oriented Schlieren, URL [http://www.joshtheengineer.com/wp-content/uploads/2019/10/DIY\\_BOS\\_](http://www.joshtheengineer.com/wp-content/uploads/2019/10/DIY_BOS_JoshTheEngineer_v1.pdf) [JoshTheEngineer\\_v1.pdf](http://www.joshtheengineer.com/wp-content/uploads/2019/10/DIY_BOS_JoshTheEngineer_v1.pdf), [online][cit. 2020-12-9], **2019**.
- <span id="page-34-4"></span>[24] J. A. Gatto B. W. Anderson G. S. Settles, J. R. Benwood, "Shock waves in aviation security and safety, proc. 23rd Intl. Symposium on Shock Waves, ed. F. K. Lu, Arlington, TX, **2001**.
- <span id="page-34-5"></span>[25] J. A. Gatto B. W. Anderson G. S. Settles, J. R. Benwood, Optical shock wave imaging for aviation security, aSME FEDSM Paper 2003-45606, Vol. 1A, str. 113-118, **2003**.
- <span id="page-35-0"></span>[26] J. D. Miller G. S. Settles, A. D. Brandt, Full-scale schlieren imaging of shock waves for aviation security research, proc. 8th ISFV, ed. G. Carlomagno, Paper no. 30, **1998**.
- <span id="page-35-1"></span>[27] B. W. Anderson J. A. Gatto G. S. Settles, B. T. Keane, Shock waves in aviation security and safety, shock Waves, Vol. 12, No. 4, str. 267-275, **2003**.
- <span id="page-35-2"></span>[28] M. P. Wernet, Application of Background Oriented Schlieren for Altitude Testing of Rocket Engines, URL [https://www.researchgate.net/publication/320623383\\_Application\\_](https://www.researchgate.net/publication/320623383_Application_of_Background_Oriented_Schlieren_for_Altitude_Testing_of_Rocket_Engines) [of\\_Background\\_Oriented\\_Schlieren\\_for\\_Altitude\\_Testing\\_of\\_Rocket\\_Engines](https://www.researchgate.net/publication/320623383_Application_of_Background_Oriented_Schlieren_for_Altitude_Testing_of_Rocket_Engines), [cit. 2021-4-2], **2017**.
- <span id="page-35-3"></span>[29] D.B. Gawthrop, Propagation tests and the photography of the disturbance sent out by the explosion of commercial electric detonators, *Journal of the Franklin Institute*, **214**(6), str. 647–664, **1932**.
- <span id="page-35-4"></span>[30] Netherlands Vision Light Tech, MetaPhaser LED Light Engine, URL [https:](https://www.visionlighttech.com/product.php?hoofdgroep=lighting&subgroep=fiber-optic-illuminator&id=MP-LE1007-W-24) [//www.visionlighttech.com/product.php?hoofdgroep=lighting&subgroep=](https://www.visionlighttech.com/product.php?hoofdgroep=lighting&subgroep=fiber-optic-illuminator&id=MP-LE1007-W-24) [fiber-optic-illuminator&id=MP-LE1007-W-24](https://www.visionlighttech.com/product.php?hoofdgroep=lighting&subgroep=fiber-optic-illuminator&id=MP-LE1007-W-24), [online][cit. 2021-5-6].
- <span id="page-35-5"></span>[31] Germany Teleskop Express, TS-Optics 300 mm (12 ") Newtonian primary mirror f / 5 made of quartz glass, URL [https://www.teleskop-express.de/shop/product\\_info.php/](https://www.teleskop-express.de/shop/product_info.php/info/p7223_TS-Optics-300-mm--12---Newton-Hauptspiegel-f-5-aus-Quarzglas.html) [info/p7223\\_TS-Optics-300-mm--12---Newton-Hauptspiegel-f-5-aus-Quarzglas.](https://www.teleskop-express.de/shop/product_info.php/info/p7223_TS-Optics-300-mm--12---Newton-Hauptspiegel-f-5-aus-Quarzglas.html) [html](https://www.teleskop-express.de/shop/product_info.php/info/p7223_TS-Optics-300-mm--12---Newton-Hauptspiegel-f-5-aus-Quarzglas.html), [online][cit. 2021-5-6].
- <span id="page-35-6"></span>[32] NAC image technology, specifikace MEMRECAM GX-3, URL [https://www.nacinc.com/](https://www.nacinc.com/datasheets/archive/Memrecam_GX-3.pdf) [datasheets/archive/Memrecam\\_GX-3.pdf](https://www.nacinc.com/datasheets/archive/Memrecam_GX-3.pdf), [online][cit. 2021-5-6].
- <span id="page-35-7"></span>[33] Photron, Specifikace kamery fastcam mini, URL [https://photron.com/wp-content/](https://photron.com/wp-content/uploads/2015/11/FASTCAM_MINI-AX200_monitor.pdf) [uploads/2015/11/FASTCAM\\_MINI-AX200\\_monitor.pdf](https://photron.com/wp-content/uploads/2015/11/FASTCAM_MINI-AX200_monitor.pdf), [online] [cit. 2021-5-12].
- <span id="page-35-8"></span>[34] Unipetrol, Bezpečnostní list Propan-butan, URL [https://www.unipetrolrpa.](https://www.unipetrolrpa.cz/CS/NabidkaProduktu/rafinerske-produkty/OstatniRafinerskeProdukty/ZkapalneneRopnePlynyLPG/Documents/Propan-butan_CZ_8_1.pdf) [cz/CS/NabidkaProduktu/rafinerske-produkty/OstatniRafinerskeProdukty/](https://www.unipetrolrpa.cz/CS/NabidkaProduktu/rafinerske-produkty/OstatniRafinerskeProdukty/ZkapalneneRopnePlynyLPG/Documents/Propan-butan_CZ_8_1.pdf) [ZkapalneneRopnePlynyLPG/Documents/Propan-butan\\_CZ\\_8\\_1.pdf](https://www.unipetrolrpa.cz/CS/NabidkaProduktu/rafinerske-produkty/OstatniRafinerskeProdukty/ZkapalneneRopnePlynyLPG/Documents/Propan-butan_CZ_8_1.pdf), [online][cit. 2021-4-3], **2017**.
- <span id="page-35-9"></span>[35] NAC image technology, specifikace MEMRECAM ACS-1, URL [https://www.nacinc.com/](https://www.nacinc.com/pdf.php?pdf=/datasheets/Memrecam-ACS-1-Data-Sheet.pdf) [pdf.php?pdf=/datasheets/Memrecam-ACS-1-Data-Sheet.pdf](https://www.nacinc.com/pdf.php?pdf=/datasheets/Memrecam-ACS-1-Data-Sheet.pdf), [online][cit. 2021-5-8].
- <span id="page-36-0"></span>[36] Inc. The Math Works, MatLab, URL <https://mathworks.com/products/matlab.html>, verze R2020a [Software][cit. 2020-12-9], **2020**.
- <span id="page-36-1"></span>[37] E. Frise J. Schindelin, I. Arganda-Carreras, Fiji: an open-source platform for biologicalimage analysis, *Nature Methods*, **9**, str. 676–682, zdroj je na článek o programu, software je k dostání zde <https://fiji.sc/> [cit. 2020-12-9], **2012**.
- <span id="page-36-2"></span>[38] FFmpeg developers, FFmpeg, URL <https://www.ffmpeg.org/>, verze 4.3 [software][cit. 2020-12-9], **2020**.
- <span id="page-36-3"></span>[39] J. Weisberger, How To Take Pictures Like NASA using Background Oriented Schlieren (BOS), URL [http://www.joshtheengineer.com/2019/10/20/](http://www.joshtheengineer.com/2019/10/20/how-to-take-pictures-like-nasa-using-background-oriented-schlieren-bos/) [how-to-take-pictures-like-nasa-using-background-oriented-schlieren-bos/](http://www.joshtheengineer.com/2019/10/20/how-to-take-pictures-like-nasa-using-background-oriented-schlieren-bos/), [webová stránka][cit. 2020-12-9], **2019**.
- <span id="page-36-4"></span>[40] J. Weisberger, BOS ImageJ Macro Update, URL [https://www.youtube.com/watch?v=](https://www.youtube.com/watch?v=GXapOtBf52o) [GXapOtBf52o](https://www.youtube.com/watch?v=GXapOtBf52o), [video návod][cit. 2021-1-29], **2021**.
- <span id="page-36-5"></span>[41] J. Weisberger, How To Take Pictures Like NASA: DIY Background Oriented Schlieren, URL <https://www.youtube.com/watch?v=VCUN59x0LF4&t=1688s>, [video návod][cit. 2020-11-18], **2019**.

# <span id="page-37-0"></span>**PŘÍLOHA A**

V této příloze bude popsán postup při vyhodnocení experimentu BOS, ilustrován na konkrétním příkladu.

Nejdříve je uveden seznam věcí, které jsou potřeba. Byly použity softwary *MatLab* [\[36\]](#page-36-0), *Fiji* [\[37\]](#page-36-1) a *FFmpeg* [\[38\]](#page-36-2). Pro *Fiji* plugin (macro), který rozdělí dané video na jednotlivé snímky, pojmenuje je podle toho, jak jdou po sobě a uloží je do vybrané složky. Takto fungoval soubor "BOS Save Sequence.ijm", který je k nalezení a stažení na [\[39\]](#page-36-3). S novou verzí softwaru *Fiji* tento soubor neuměl správně převzít jméno videa a nezvládal uložit více jak 100 snímků. Byl kontaktován autor a daný soubor byl upraven tak, aby správně pojmenovávál a mohl ukládat až 10000 snímků. Tato nová verze se jmenuje "BOS Save Sequence v2.ijm" a je k dispozici na stránkách autora [\[39\]](#page-36-3). Konkrétní změnu programu lze najít v aktualizačním videu [\[40\]](#page-36-4).

Pro *MatLab* jsou též potřeba soubory, které do něj byly vloženy, těmito soubory jsou "GUI BOS v2.m" a "GUI BOS v2.fig"(kód je dostupný na stránkách [\[39\]](#page-36-3) a vysvětlení použití je k dispozici v použité literatuře [\[23\]](#page-34-12)). Jenže kvůli úpravě kódu pro *Fiji* by v základním, nastavení nefungoval (hledá pouze dvojmístné číslice za názvem snímku podle původního programu). Proto je nutno udělat malou úpravu i v souboru "GUI BOS v2.m". V podstatě jde jen o to, aby hledal až čtyřmístná čísla místo jen dvoumístných. Změna kódu je ukázána na následujících obrázcích [22](#page-37-1) a [23.](#page-38-0)

```
1035
         % Get raw image file names ready
1036 -fileRaw = cell(v numFrames, 1);1037 - \n\oplus for m = 1:1:v numFrames
1038 -if (m+v sFrame-1 < 10)1039 -fileRaw[m] = ['Row 0' num2str(m+v_sFrame-1) '.tif'];
1040 -else
1041 -fileRaw[m] = ['Raw ' num2str(m+v_sFrame-1) '.tif'];
1042 -end
```
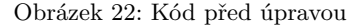

Soubor .fig není potřeba nijak upravovat, stačí jej stáhnout do stejné složky jako soubor .m a je možno žačít upravovat video.

Nejdříve je třeba video převést na formát .avi, zde děláno přes FFmpeg. To tak, že se otevře příkazový řádek v počítači a do něj nejdříve napíše místo uložení programu FFmpeg, jako příklad bude uvedeno uložení na mém počítači. Příkazový řádek začíná na disku C: ve složce users ve složce s názvem přihlášeného účtu, viz obrázek [24.](#page-38-1)

<span id="page-38-0"></span>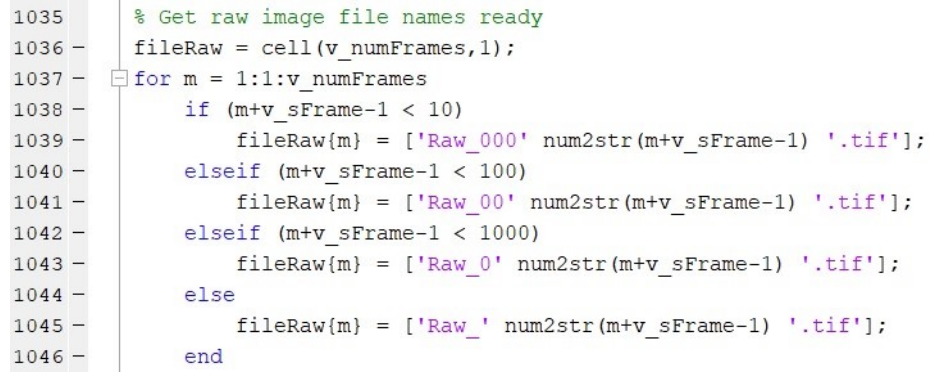

Obrázek 23: Kód po úpravě

#### <span id="page-38-1"></span>**Command Prompt**

| Microsoft Windows [Version 10.0.18363.1198]          |
|------------------------------------------------------|
| (c) 2019 Microsoft Corporation. All rights reserved. |
|                                                      |
| C:\Users\anonv>                                      |
|                                                      |
|                                                      |

Obrázek 24: Příkazový řádek 1

Pro to aby se mohlo dostat do složky, ve které je uložený program musí se nejdřív napsat, aby počítač hledal na disku D tím, že se napíše "D:" viz obrázek [25](#page-38-2) a zmáčkne enter.

<span id="page-38-2"></span>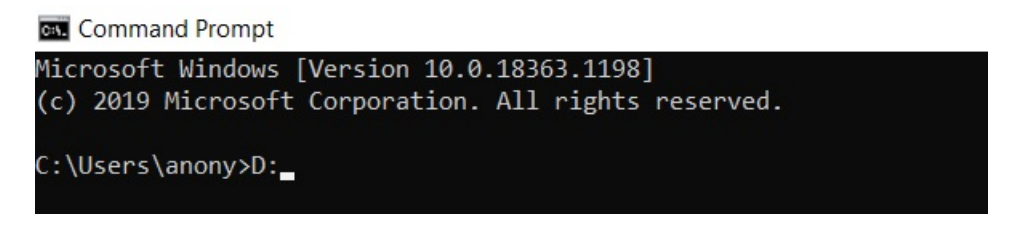

Obrázek 25: Příkazový řádek 2

To změní základní vyhledávání na chtěný disk. Dále je potřeba zadat definici příkazu, který bude použit na zpracování videa. To znamená, že dál se napíše "cd *umístění složky bin ve vašem ffmpegu*" příklad mého umístění lze vidět na obrázku [26.](#page-39-0)

Po opětovném zmáčknutí enteru je počítač připraven provést akci skrze ffmpeg. Poslední věc, kterou je třeba napsat je, jaké video (celé umístění), jakou část z něj (počáteční čas a čas od toho počátku, ne konečný) a na jaký formát a jméno (opět celé umístění) je přeformátováno. Opět příklad z mého počítače: bylo vzato osmi sekundové video PhotronR3.mp4 s celým umístěním, bylo napsáno že ho má počítač přeformátovat od začátku 00:00:00 do konce 00:00:08 na video

<span id="page-39-0"></span>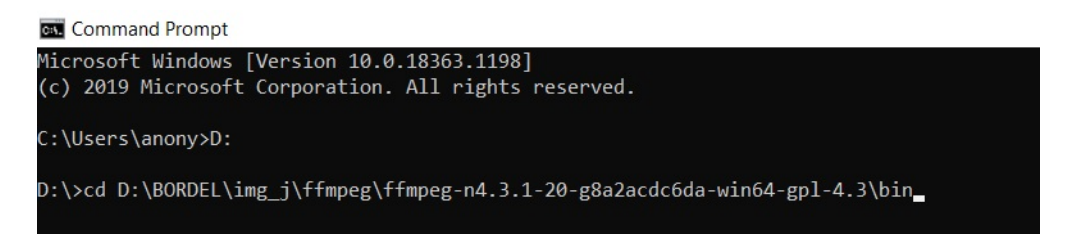

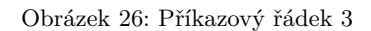

PhotronR3.avi uložené ve stejné složce jako originál. Celý příkaz je zde ve wordu [27](#page-39-1) protože byl špatně vidět na obrázku z příkazového řádku.

<span id="page-39-1"></span>ffmpeg-iD:\BORDEL\img j\Blastwave\photron\PhotronR3.mp4-ss 00:00:00-t 00:00:08-pix fmt nv12favi-q:v 0-vcodec rawvideo D:\BORDEL\img\_j\Blastwave\photron\PhotronR3.avi

Obrázek 27: Příkazový řádek 4

Teď je video přeformátované a je možno s ním dál pracovat, po otevření aplikace Fiji a přetáhnutím, do ní vložíme video (s koncovkou .avi). Při vkládání souboru vyskočí okno s nastavenými parametry videa, zvolí se kromě výchozího nastavení ještě *konvertovat do černobílé*.

<span id="page-39-2"></span>Dál bude otevřena záložka *image* a zvoleno *properties*, tam místo čísla v kolonce *slices* napsat jedničku a to číslo, které tam bylo napsat do *frames* (pod kolonkami je nápověda [28,](#page-39-2) že součin všech musí být původní smazané číslo, tedy zde 1 \* 1 \* 240). Se zbytkem nic nedělat a potvrdit.

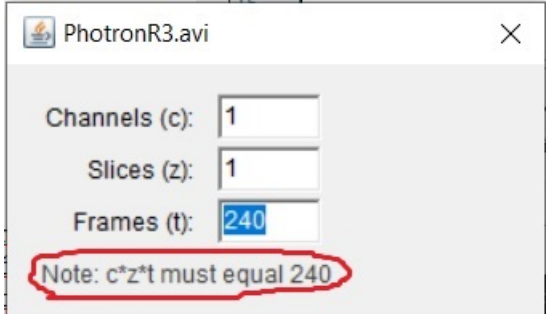

Obrázek 28: Nápověda na počet snímků

Pak otevřít záložku *plugins*, *macros* a *run* najít a zvolit požadovaný soubor "BOS Save Sequence v2.ijm" (může se stát, že se uloží do složky *plugins* místo *macros*). Otevře se okno kde se zvolí kam uložit video rozložené na jednotlivé snímky a potom od jakého snímku po jaký a jaké intervaly mezi nimi. Nechat od prvního snímku, napsat do posledního (zde 240) a po jednom. *Fiji* následně rozloží video na jednotlivé snímky, pojmenuje je a uloží (výsledek viz obrázek [29\)](#page-40-0).

<span id="page-40-0"></span>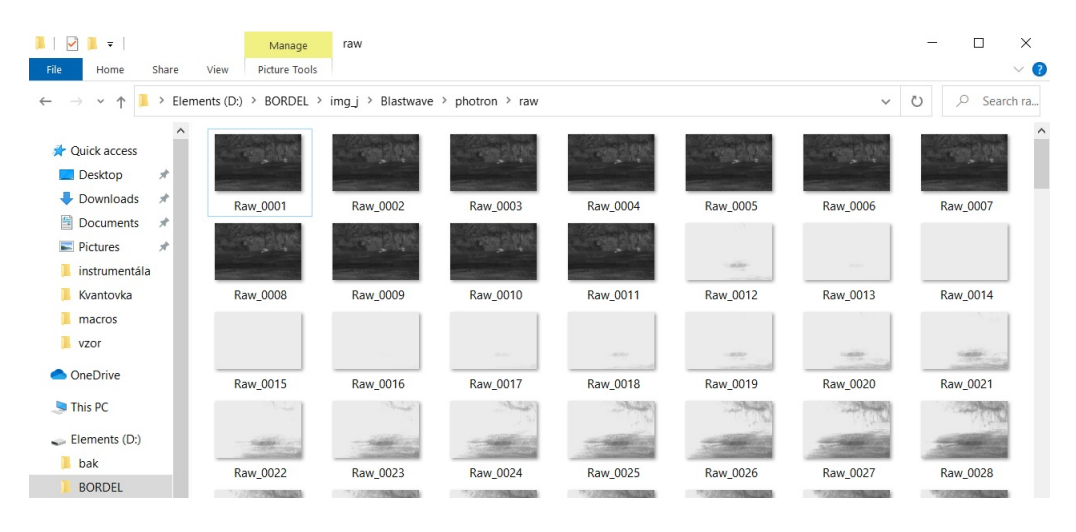

Obrázek 29: Uložené snímky

Takto rozložené video je připravené na poslední fázi úpravy. Pro ni je třeba otevřít program *MatLab* a v něm spustit dvojklikem soubor "GUI BOS v2.m", upravit v něm kód podle obrázků [22](#page-37-1) a [23.](#page-38-0) Pak spustit zeleným trojůhelníkem *run* v horní liště. Otevře se nové okno, které vypadá takto.

<span id="page-40-1"></span>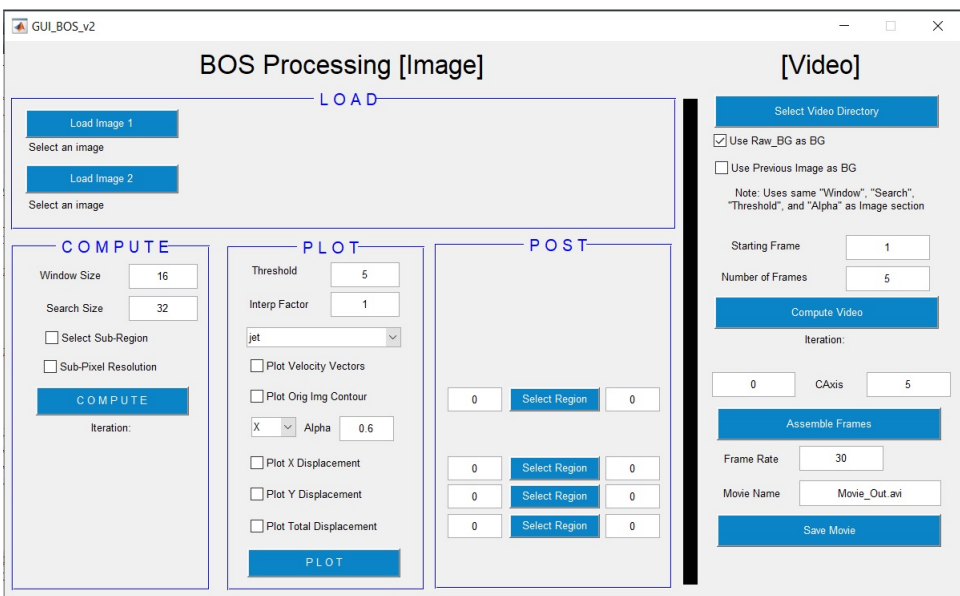

Obrázek 30: Okno souboru GUI BOS v2.m

Jak lze vidět, je rozdělené na dvě hlavní části, a to *Image* a *Video* části pro obrázek se teď nevěnovat. Její podrobné vysvětlení je ve videu [\[41\]](#page-36-5) od času 23 : 40. V ní je jen potřeba zaškrtnout pár věcí. Sekce *Video*. Nejdříve tedy kliknout na *select video directory* a zvolit složku, ve které jsou uložené jednotlivé snímky (tady složka *raw* podle předchozího obrázku [29\)](#page-40-0). Pak je nutno zvolit, jaký obrázek mít jako pozadí, od kterého se bude další snímek odečítat, pokud je žádoucí, aby se všechny vztahovaly na nějaký původní snímek pozadí (vytvořený zkopírováním snímku 0001 a přejmenováním ho na "Raw BG" podle obrázku [30\)](#page-40-1), nebo jestli se má každý následující snímek porovnávat s bezprostředně předchozím. Obě možnosti mohou mít svoje využití, doporučuje se udělat dvě videa s oběma možnostma a porovnat pak výsledek, který se bude hodit více. Následně zvolit od jakého snímku a kolik snímků od toho prvního je zapotřebí zpracovat. Zde je chtěno celé video, takže od prvního a počet snímků 239. Dříve než bude zmáčknuto tlačítko *compute video* je nutno zvolit parametry v levé části u *compute* a *plot*. V části *compute* se volí velikost vnitřního a vnějšího okna pro hledání změny vektorů (popsané v části Schlieren orientovaný na pozadí na straně [22\)](#page-21-0). Toto záleží na tom, jak kvalitní je záznam, příliš malé okno bude zobrazovat hodně rušení, příliš velké nenajde, co je potřeba. Použitá nastavení byla 8 a 16, nebo 7 a 14. Dále je možnost zvolit, že má počítač řešit jen část obrázku a ne celý, když není na celém snímku pozorovaná věc, je zbytečné nechat zpracovat i to co není potřeba. Nakonec tam je možnost *sub pixel resolution* to trochu vyhladí finální obraz a zlepší kvalitu. Ještě dvě věci, které jsou doporučeny vyladit před spuštěním jsou kolonka *treshold* v části *plot* to udává jakou škálu změn (jaké velikosti vektorů) zahrne počítač do finálního obrazu, pokud je hodnota malá stane se, že ve finálním obrazu budou prázdné (bílé) fleky, kde to nic nezaregistrovalo, pokud bude hodnota moc velká, slije se vše do jedné barvy a nebude nic moc vidět, tato hodnota se hodí zkoušet pro každé video zvlášť, zde bude použita hodnota 12. A druhá věc je vedle alpha, kde je "X" toto změnit na "Tot", to znamená, že se na finálním obrazu zpracuje totální (celkový) posun vektorů a ne pouze v ose x. Potom co bude zmáčknuto *compute video* vyskočí okno, pro zvolení oblasti, ve které je požadováno aby program pracoval, vybranou část snímku a dvojklikem potvrdit. Na obrázku [31](#page-42-0) je, jak okno vypadá po vyplnění těchto věcí těsně před zmáčknutím *compute video*.

Pak chvíli potrvá, než program projede všechny snímky a uloží je, ještě však video není hotové, jen samotné snímky, takže teď je třeba zmáčknout *assemble frames*. Následně existuje ještě možnost zvolit kolik snímků za sekundu bude video mít a jak se bude jmenovat (nezapomenout při přejmenování tam nechat .avi). Výsledné video bude uloženo ve stejné složce, která byla na začátku zvolena.

<span id="page-42-0"></span>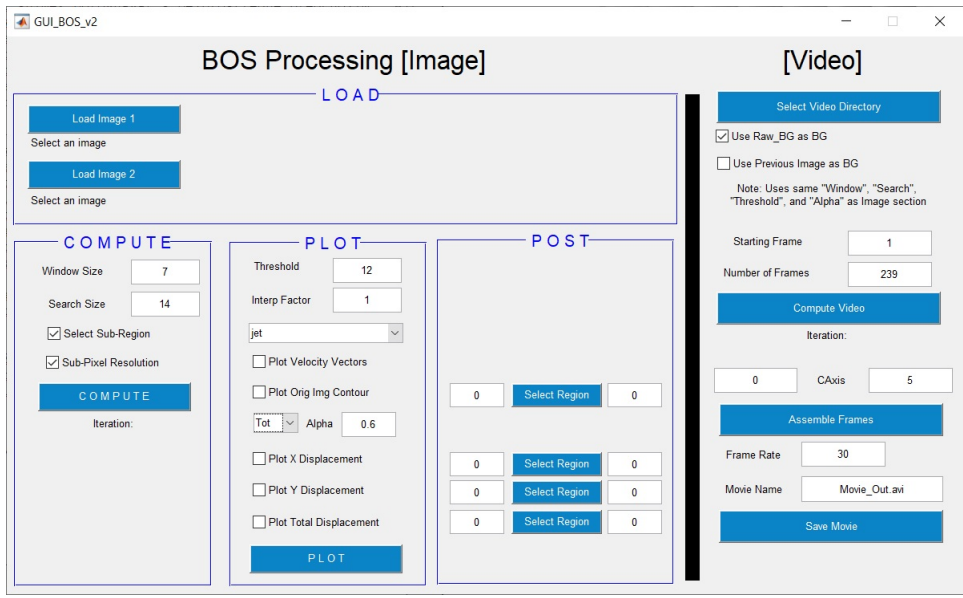

Obrázek 31: Okno souboru GUI BOS v2.m s vyplněnými údaji